**FAKULTA APLIKOVANÝCH VĚD** ZÁPADOČESKÉ UNIVERZITY

**KATEDRA INFORMATIKY** A VÝPOČETNÍ TECHNIKY

# <span id="page-0-0"></span>1010110001110010 **Bakalářská práce**

**Vývoj JavaScript knihovny pro embedování vizualizací skrze Emplifi Public API**

Milan Janoch

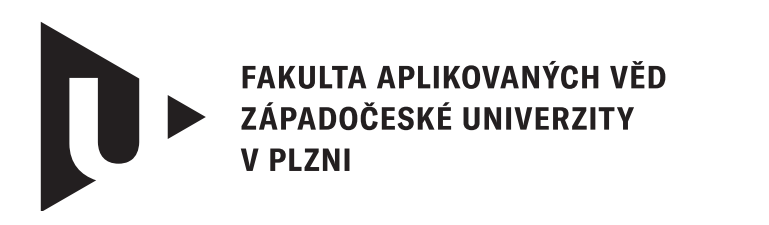

**KATEDRA INFORMATIKY** A VÝPOČETNÍ TECHNIKY

## **Bakalářská práce**

# **Vývoj JavaScript knihovny pro embedování vizualizací skrze Emplifi Public API**

Milan Janoch

**Vedoucí práce** Doc. Ing. Dalibor Fiala, Ph.D. © Milan Janoch, 2024.

Všechna práva vyhrazena. Žádná část tohoto dokumentu nesmí být reprodukována ani rozšiřována jakoukoli formou, elektronicky či mechanicky, fotokopírováním, nahráváním nebo jiným způsobem, nebo uložena v systému pro ukládání a vyhledávání informací bez písemného souhlasu držitelů autorských práv.

#### **Citace v seznamu literatury:**

JANOCH, Milan. *Vývoj JavaScript knihovny pro embedování vizualizací skrze Emplifi Public API*. Plzeň, 2024. Bakalářská práce. Západočeská univerzita v Plzni, Fakulta aplikovaných věd, Katedra informatiky a výpočetní techniky. Vedoucí práce Doc. Ing. Dalibor Fiala, Ph.D.

#### ZÁPADOČESKÁ UNIVERZITA V PLZNI Fakulta aplikovaných věd Akademický rok: 2023/2024

# ZADÁNÍ BAKALÁŘSKÉ PRÁCE

(projektu, uměleckého díla, uměleckého výkonu)

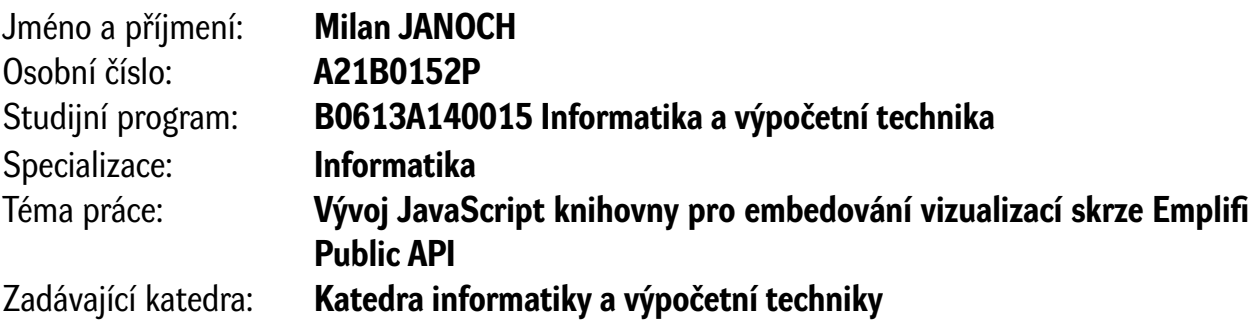

### Zásady pro vypracování

- 1. Prostudujte problematiku integrování analytických grafů do aplikací třetích stran v kombinaci se zabezpečeným přístupem přes OAuth 2.
- 2. Navrhněte knihovnu pro komunikaci s public API od firmy Emplifi včetně zabezpečeného přístupu.
- 3. Implementujte navrženou knihovnu v jazyce JavaScript.
- 4. Řešení řádně otestujte a minimálně kritické části testujte i s využitím unit testů.
- 5. Vytvořené řešení kriticky zhodnoťte.

Rozsah bakalářské práce: **doporuč. 30 s. původního textu** Rozsah grafických prací: **dle potřeby** Forma zpracování bakalářské práce: **tištěná/elektronická**

Seznam doporučené literatury:

Dodá vedoucí bakalářské práce.

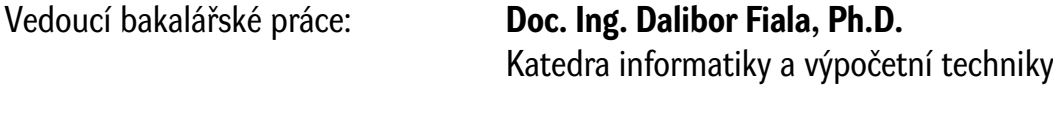

Datum zadání bakalářské práce: **2. října 2023** Termín odevzdání bakalářské práce: **2. května 2024**

L.S.

**Doc. Ing. Miloš Železný, Ph.D.** děkan

**Doc. Ing. Přemysl Brada, MSc., Ph.D.** vedoucí katedry

## **Prohlášení**

Prohlašuji, že jsem tuto bakalářskou práci vypracoval samostatně a výhradně s použitím citovaných pramenů, literatury a dalších odborných zdrojů. Tato práce nebyla využita k získání jiného nebo stejného akademického titulu.

Beru na vědomí, že se na moji práci vztahují práva a povinnosti vyplývající ze zákona č. 121/2000 Sb., autorského zákona v platném znění, zejména skutečnost, že Západočeská univerzita v Plzni má právo na uzavření licenční smlouvy o užití této práce jako školního díla podle § 60 odst. 1 autorského zákona.

V Plzni dne 30. dubna 2024

. . . . . . . . . . . . . . . . . . . . . . . . . . . . . . . . . . . . . . . .

Milan Janoch

V textu jsou použity názvy produktů, technologií, služeb, aplikací, společností apod., které mohou být ochrannými známkami nebo registrovanými ochrannými známkami příslušných vlastníků.

#### **Abstrakt**

Tato bakalářská práce se zaměřuje na vývoj specializované JavaScript knihovny s cílem umožnit snadné integrování vizualizací do aplikací třetích stran. Hlavními cíli práce jsou návrh a implementace knihovny, navržení rozhraní pro efektivní komunikaci s Public API firmy Emplifi a zajištění bezpečného přístupu k datům pomocí OAuth 2 protokolu. V teoretické části práce je diskutována problematika spojená s integrováním vizualizací do externích aplikací, bezpečný přístup k datům třetích stran a jsou analyzována již existující řešení. Praktická část se zaměřuje na návrh a implementaci JavaScript knihovny, popisuje navržení rozhraní pro efektivní komunikaci s API a zabývá se implementací bezpečného přístupu k datům v souladu se standardem OAuth 2.

#### **Abstract**

This bachelor thesis focuses on the development of a specialized JavaScript library to enable easy integration of visualizations into third-party applications. The main goals of the thesis are to design and implement the library, design an interface to communicate efficiently with Emplifi's Public API and provide secure data access using the OAuth 2 protocol. The theoretical part of the thesis discusses the issues related to integration of visualizations in external applications, secure access to third-party data and analyzes existing solutions. The practical part focuses on the design and implementation of a JavaScript library, describes the design of interfaces for efficient communication with APIs and deals with the implementation of secure data access in accordance with the OAuth 2 standard.

#### **Klíčová slova**

OAuth 2.0 • embedování • Emplifi Public API • token • JavaScript

#### **Poděkování**

Na tomto místě bych rád poděkoval všem, kteří přispěli k úspěšnému dokončení této bakalářské práce. Velké díky patří především

Bc. Ondřejovi Altmanovi za trpělivost, cenné rady a vstřícnost při navrhování a implementaci praktické části,

Ing. Michalovi Kacerovskému za poskytování připomínek v rámci detailní revize kódu, která významně přispěla k vylepšení čitelnosti a efektivity kódu,

Monice Opltové za důkladné a pečlivé otestování implementované praktické části,

Doc. Ing. Daliborovi Fialovi, Ph.D. za jeho spolupráci a ochotu při tvorbě teoretické části,

Mgr. Janovi Anderlemu za pomoc při kontrole gramatiky a stylistických nedostatků

a také rodině za podporu během celého studia.

# **Obsah**

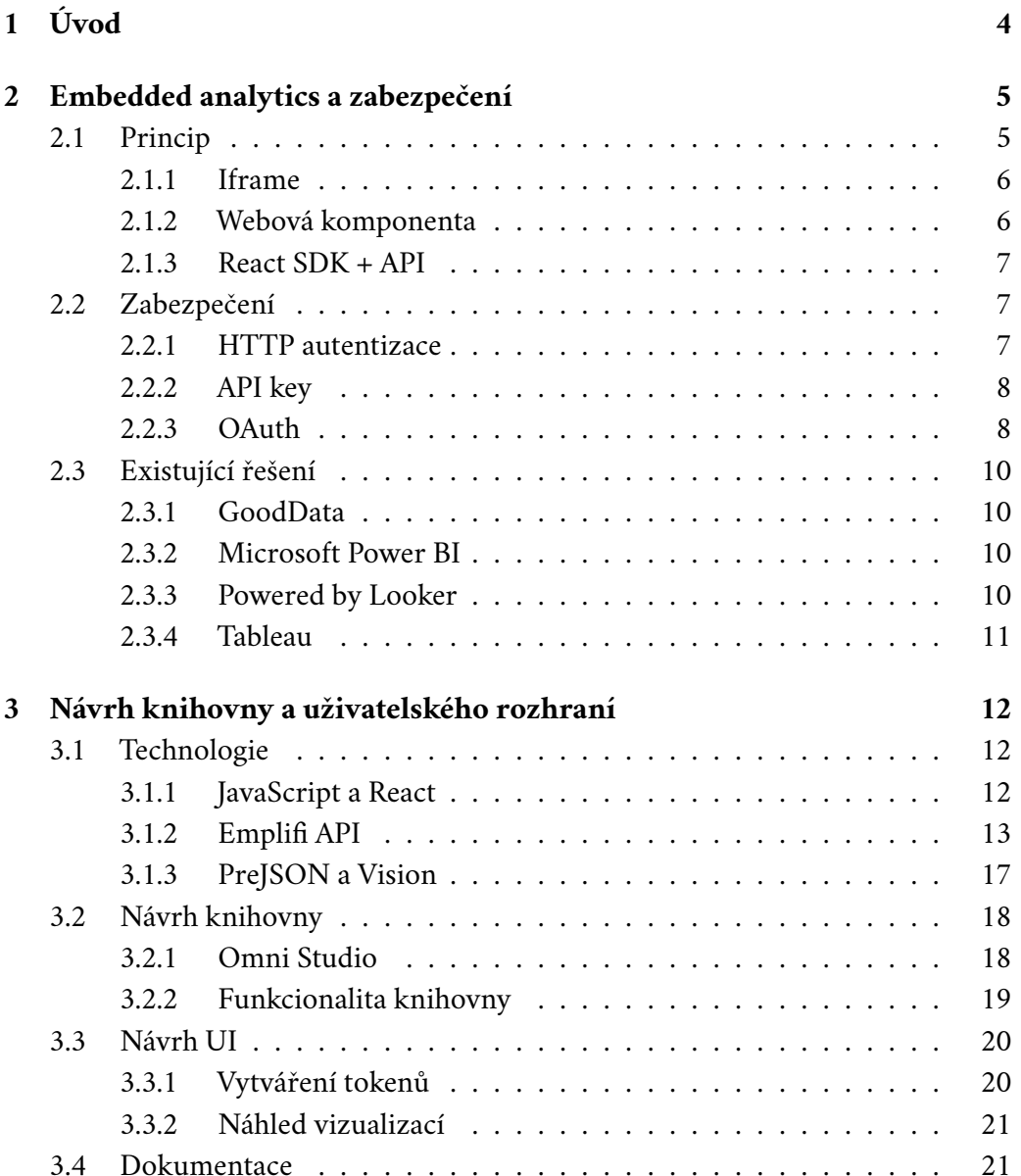

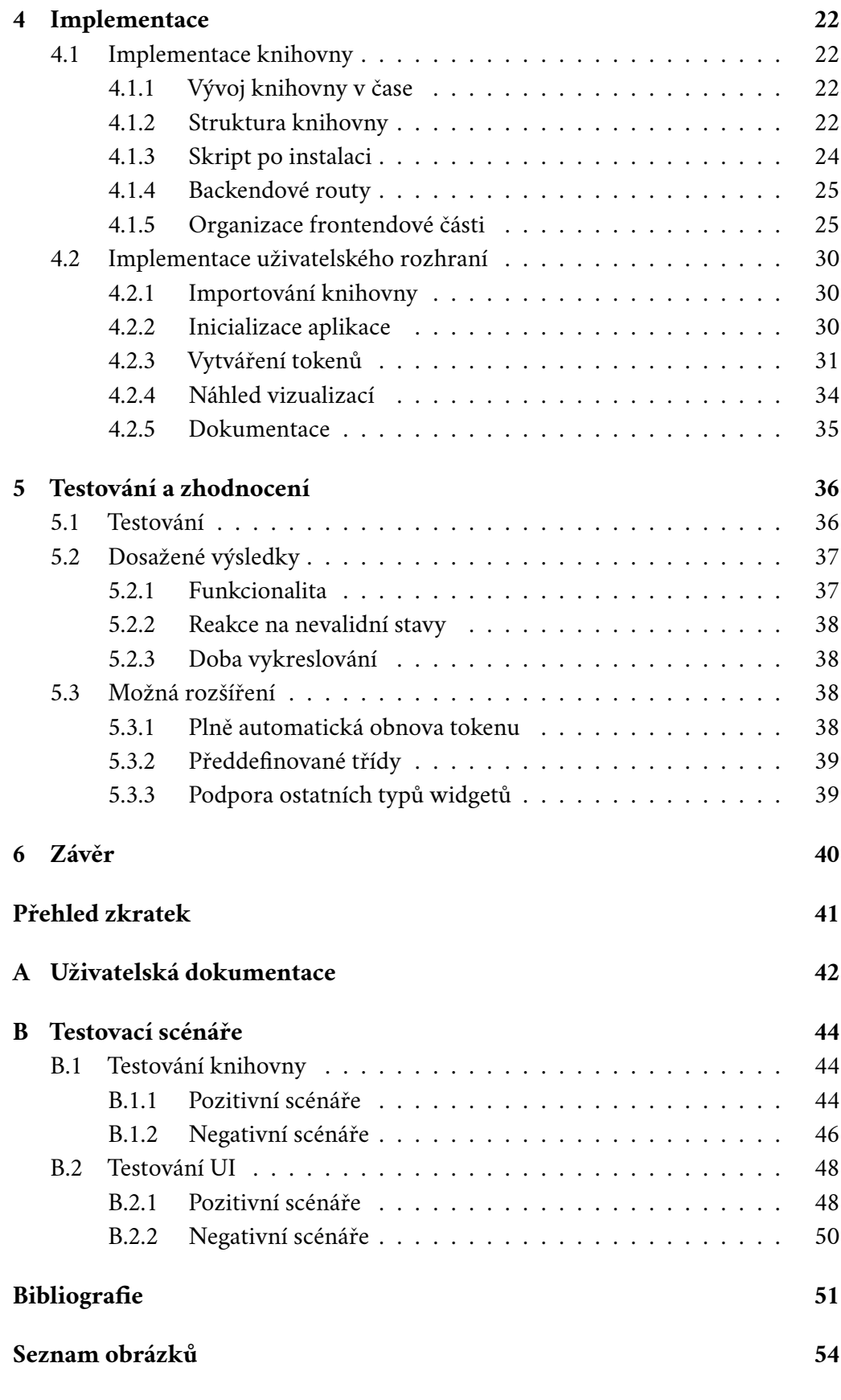

2

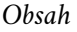

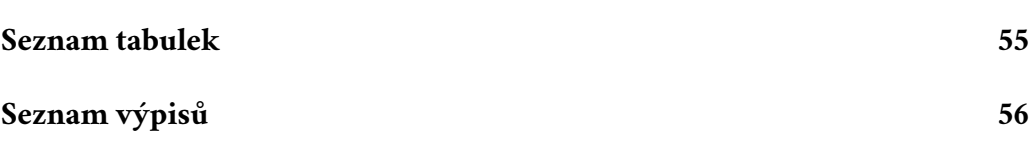

# <span id="page-11-0"></span>**Úvod 1**

V současné době internetu tvoří data významnou a důležitou součást každodenního života. Problematikou dat je nejen jejich efektivní ukládání, ale také rychlé a efektivní interpretování. Vizualizace dat není pouhým trendem, ale stala se klíčovým nástrojem v mnoha odvětvích. Od oblasti logistiky, kde pomáhá monitorovat a řídit tok zásob a logistické operace, až po oblast sociálního marketingu, kde je využívána k personalizovaným reklamám či sledování aktivit zákazníků. Pro snadné integrování vizualizací do aplikací třetích stran se využívá koncept *embedded analytics* (integrované analytické nástroje) – ten umožňuje uživatelům rychlý a efektivní přístup k datům bez potřeby přecházet mezi různými aplikacemi.

Cílem této práce zadané společností Emplifi, která se specializuje na sociální marketing, je vytvořit praktickou knihovnu umožňující integrování analytických grafů do aplikací třetích stran. Velký důraz bude kladen na bezpečný přístup k datům skrze OAuth 2 protokol, který je klíčovým prvkem Emplifi Public API. Součástí bude také administrační rozhraní, jež umožní snadné generování OAuth 2 tokenů, a podrobná uživatelská dokumentace, která bude obsahovat veškeré informace k nastavení a používání knihovny či uživatelského rozhraní.

V rámci teoretické části bude podrobně diskutována problematika spojená s integrováním. Analyzovat se budou způsoby integrování, princip bezpečnostního protokolu OAuth 2 a již existující řešení *embedded analytics*.

Tímto způsobem práce nespojuje pouze technologickou inovaci s nutností bezpečnosti dat, ale také reaguje na aktuální potřeby v odvětví sociálního marketingu a digitálního prostoru.

# <span id="page-12-0"></span>**Embedded analytics a zabezpečení 2**

V této kapitole se zmíníme o principu embedded analytics, zabezpečení dat pomocí OAuth 2 protokolu a již existujících řešeních.

#### <span id="page-12-1"></span>2.1 **Princip**

Embedded analytics transformuje data do grafů a dashboardů [\[1\]](#page-58-0). Dashboard je souhrn informací a nástrojů, které umožňují rychle a jednoduše zobrazovat důležité metriky (např. počet komentářů pod příspěvkem) [\[2\]](#page-58-1). Emplifi dashboardy umožňují definovat, vytvářet a vizualizovat aktivity uživatelů na sociálních sítí [\[3\]](#page-58-2), což umožňuje komplexní pohled na interakci s obsahem.

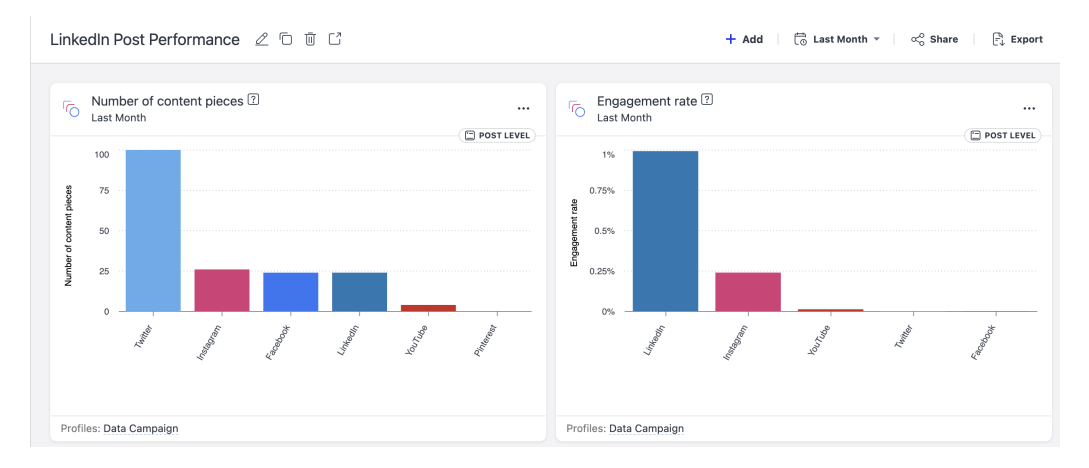

<span id="page-12-2"></span>Obrázek 2.1: Ukázka dashboardu v produktu firmy Emplifi [\[4\]](#page-58-3)

Na obrázku [2.1](#page-12-2) vidíme příklad dashboardu - skládá se z několika grafů, obvykle nazývané jako widgety [\[3\]](#page-58-2), jejichž obsah lze modifikovat pomocí přepínačů v liště. Obsah může být modifikován v časovém období (posledních 30 dní, poslední rok, konkrétní časový rozsah...), ale lze jej modifikovat také na základě metrik, jako

je např. sociální síť (Facebook, Instragram, LinkedIn), druh interakcí (komentáře, reakce, sdílení) apod.<sup>[1](#page-13-2)</sup>

Embedded analytics se nechová a nevypadá jako samostatná aplikace, ale je integrován do jiného softwaru nebo webového portálu. Koncoví uživatelé často ani nepoznají, že se jedná o integrovanou analytiku a vnímají software s touto integrovanou analytikou jako jeden nástroj [\[1\]](#page-58-0). To umožňuje softwarovým společnostem získat a plně integrovat analytickou platformu s jejich vlastním SaaS produktem bez nutnosti velkých investic do vývoje vlastního řešení.

SaaS (Software as a Service) je licenční model, v němž je přístup poskytován na základě předplatného, přičemž software je umístěn na externích serverech, nikoli na serverech firemních [\[5\]](#page-58-4). K těmto službám se běžně přistupuje prostřednictvím webového prohlížeče s přihlašovacím jménem a heslem. Výhodou je, že místo toho, aby mělo každé zařízení ve firmě nainstalované tento program, stačí se do programu přihlásit přes internet. Pro firmu to znamená úsporu financí, jelikož nemusí investovat do nového hardwaru, na němž by dané programy běžely. Nevýhodou SaaS je bezpečnost dat a rychlost jejich doručování. Protože jsou data umístěna na externích serverech, je třeba zajistit rychlé a spolehlivé internetové připojení a vyloučit přístup neoprávněných uživatelů.

Existuje hned několik způsobů, jak data embedovat. Mezi nejpopulárnější a nejrozšířenější způsoby patří HTML (Hypertext Markup Language) iframe, webová komponenta či React SDK s voláním API [\[1\]](#page-58-0).

#### <span id="page-13-0"></span>2.1.1 **Iframe**

Nejjednodušší a nejrychlejší metodou embedování je využití iframu [\[1\]](#page-58-0). Iframe (inline frame) je HTML prvek, který umožňuje načíst HTML stránku uvnitř dokumentu [\[6\]](#page-58-5). Používá se pro vložení určitého obsahu z jednoho zdroje do druhého. To se poté jeví jako nové okno v dané stránce, jedná se ovšem o embedovaný iframe. Tuto možnost embedování využívají např. Google Mapy nebo YouTube [\[6\]](#page-58-5). Velkou výhodou je, že není třeba instalovat pro běh žádné dependence.

#### <span id="page-13-1"></span>2.1.2 **Webová komponenta**

Pokročilejší technikou pro embedování je použití webové komponenty. Výhoda opět spočívá v tom, že není třeba instalovat závislosti pro běh. Embedování probíhá pomocí knihovny, která se naimportuje přes HTML tag <script>. Poté je

<span id="page-13-2"></span><sup>1</sup>Widgety nemusí být obecně pouze vizualizace, může se jednat také o ovládací prvky (např. výběrové seznamy, zaškrtávací políčka, textová pole apod.). Tato možnost se využívá zejména ve vývojářských dashboardech pro rychlejší tvorbu vizualizací. V samotném produktu firmy se ale používá kvůli uživatelské přívětivosti pouze pro vizualizace [\[3\]](#page-58-2).

možno embedovat vizualizace pouze prostřednictvím naimplementovaných webových komponent [\[7\]](#page-58-6).

#### <span id="page-14-0"></span>2.1.3 **React SDK + API**

Poslední zmiňovanou možností je embedování prostřednictvím React SDK s voláním API.

SDK (Software development kit) je označení sady nástrojů pro tvorbu softwaru [\[8\]](#page-58-7), které umožňuje vývojářům vytvářet rychleji a standartizovaně nové aplikace. API (Application Programming Interface) je rozhraní usnadňující komunikaci mezi dvěma platformami. Uživatel specifikuje požadavek na data, rozhraní API provede volání na webový server, který následně tento požadavek zpracuje a odešle odpověď na specifikované volání (může se jednat např. o data ve formátu JSON). Díky tomu se krátí vývojový cyklus (automatizace), efektivně se poskytují nové služby uživatelům a může zlepšit reputaci a důvěryhodnost značky.

K embedování je potřeba následovat instrukce (např. nainstalování dependencí, zprovoznění backendu apod.) a zajistit, že všechny kroky v nich obsažené budou splněny [\[9\]](#page-58-8). Jedná se tedy o programátorsky náročnější metodu, ovšem výhoda spočívá ve větší flexibilitě vývojářů, kteří mohou vizualizace snadno modifikovat [\[1\]](#page-58-0).

#### <span id="page-14-1"></span>2.2 **Zabezpečení**

Zabezpečení API je důležitou součástí v moderním inženýrství zajišťující bezpečnou a důvěryhodnou komunikaci mezi různými aplikacemi. S rostoucím významem API pro výměnu dat mezi systémy je nezbytné věnovat zvláštní pozornost implementaci efektivních bezpečnostních opatření. API authentication (autentizace) je řešením pro ověřování uživatelů - to umožňuje vlastníkovi daného API ochranu před neoprávněným přístupem ze strany uživatelů, kteří nemohou ověřit svou totožnost  $[10]$ .

Řešení autentizace jsou obvykle nastavena tak, aby zablokovala přístup do API, pokud se při volání zjistí něco nesprávného či nevalidního s uživatelem. S tím se pojí druhá bezpečnostní složka, kterou je autorizace (authorization). Zatímco autentizace ověřuje identitu uživatele, autorizace se zabývá tím, jaké akce má daný uživatel povoleny [\[11\]](#page-59-0). Mezi nejpoužívanější metody patří HTTP authentication, API keys a OAuth 2.0.

#### <span id="page-14-2"></span>2.2.1 **HTTP autentizace**

HTTP autentizace omezuje přístup k serveru pomocí předdefinovaných schémat.

Jedním z používaných schémat je Basic HTTP [\[12\]](#page-59-1). Uživatel, který chce ověřit svou identitu, tak může učinit vložením hlavičky Authorization s bezpečnostními

údaji - nejčasteji tím bývá uživatelské jméno a heslo. Samotné ověřování pomocí HTTP Basic se ovšem nedoporučuje. Přenášené údaje jsou sice zakódované, ale nejsou zašifrované [\[12\]](#page-59-1). Proto je třeba v případě použití zajistit šifrované spojení (HTTPS/TLS). Atribut hlavičky se zakódovaným uživatelským jménem a heslem může vypadat např. jako na ukázce [2.1.](#page-15-2)

<span id="page-15-2"></span>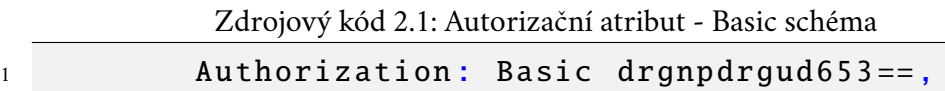

Bearer schéma obsahuje tzv. bearer tokeny. Bearer token specifikuje, k jakým zdrojům může uživatel v API přistupovat [\[11\]](#page-59-0). Token je obvykle řetězec vygenerovaný serverem v reakci na požadavek na přihlášení. Opět je nutné zajistit zabezpečené spojení jako v případě Basic schématu. Atribut hlavičky s tokenem může vypadat např. jako na ukázce [2.2.](#page-15-3)

<span id="page-15-3"></span>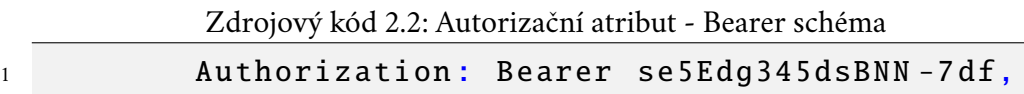

#### <span id="page-15-0"></span>2.2.2 **API key**

API klíč (key) je jedinečný alfanumerický řetězec, který slouží k jednoznačné identifikaci klientů/aplikací [\[13\]](#page-59-2), jenž API využívají. Narozdíl od tokenů nejsou časově omezené - to může znamenat bezpečnostní problém v případě, že při zadávání požadavku API by přenášený klíč mohl být zachycen [\[11\]](#page-59-0) a s ním i celá síť, pokud by obsahovala jeden nezabezpečený bod. Proto je i v tomto případě nutné zajistit šifrované spojení [\[14\]](#page-59-3). Pokud API bude sloužit pouze ke čtení, je zabezpečení API klíčem tou nejlepší volbou - uživatelé budou moci data stahovat, ale nikterak modifikovat či mazat [\[11\]](#page-59-0).

#### <span id="page-15-1"></span>2.2.3 **OAuth**

OAuth (Open Authorization) protokol byl vyvinut jako řešení pro udělování přístupu na předem definovanou dobu bez sdílení uživatelských jmen a hesel [\[15\]](#page-59-4). OAuth 2.0 je nejlepší volbou pro identifikaci osobních uživatelských účtů a udělování patřičných oprávnění [\[11\]](#page-59-0). Proces autentizace je vidět na obrázku [2.2.](#page-16-1)

Nejprve se uživatel přihlásí do systému - nejčastěji formou uživatelského jména a hesla, nebo klientského id a secretu. Tím se pošle HTTP požadavek na koncový bod (častěji známý pod termínem endpoint). Autorizace uživateli následně vrátí token. Pokud má uživatel již platný token, může přistupovat k datům. Naopak pokud mu token již expiroval nebo není platný, volání do API mu vrátí chybové hlášení.

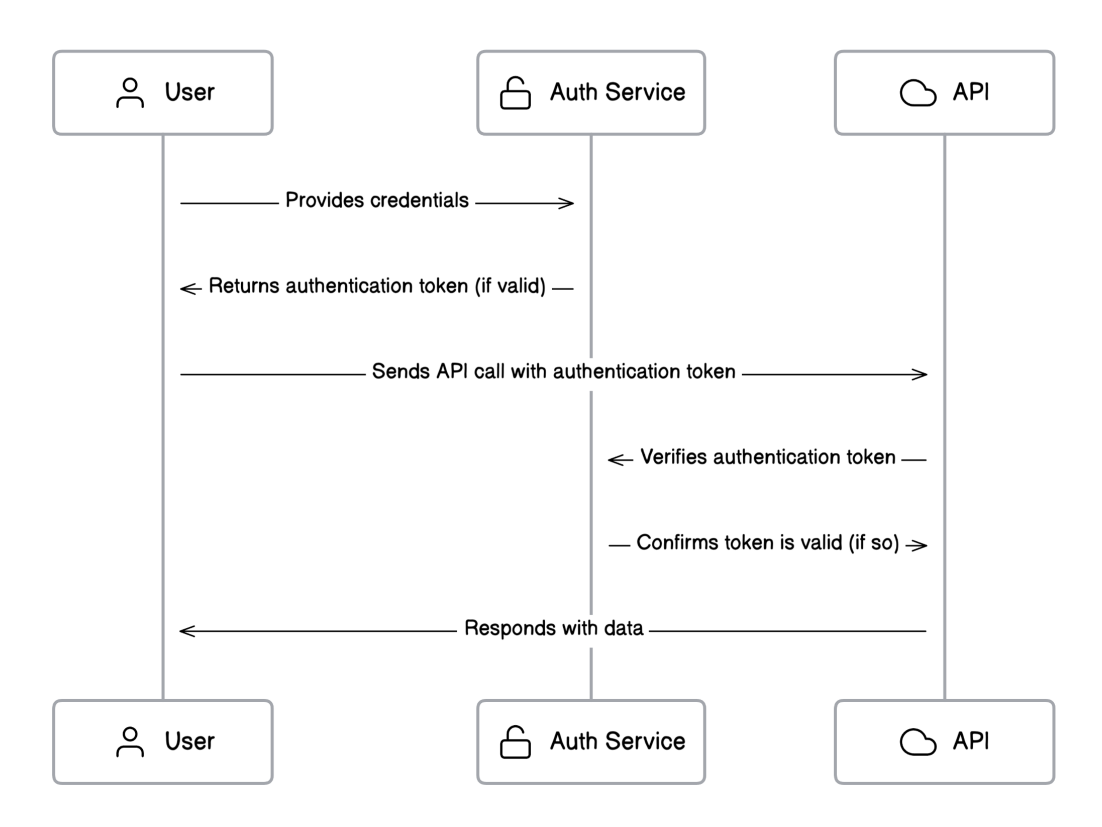

<span id="page-16-1"></span>Obrázek 2.2: Autentizační diagram protokolu OAuth 2.0 [\[16\]](#page-59-5)

Součástí autorizační odpovědi bývá i několik dalších údajů. Odpověď může vypadat např. jako na ukázce [2.3.](#page-16-2)

Zdrojový kód 2.3: Ukázková odpověď autorizačního serveru

```
1 \quad {
2 " access_token ": " G7k4Q2s1bD5z9x ",
3 " token_type ": " Bearer ",
4 " expires_in ": 3600 ,
5 " refresh_token ": "5 aB3c9Cx8P5y2z ",
6 " scope ": " create "
7 }
```
<span id="page-16-0"></span>Bývá ve formátu JSON ( JavaScript Object Notation) a obsahuje informace o daném přístupovém tokenu (access\_token). Kromě přístupového tokenu obvykle obsahuje i refresh\_token. Ten umožňuje uživateli používat stále jeden token bez nutnosti generování nového [\[17\]](#page-59-6). Dále může obsahovat specifikující práva uživatele (scope), platnost tokenu (expires\_in) či typ tokenu (token\_type), z nichž byly některé zmíněny v předchozí kapitole. Přesný formát odpovědi je ale specifikován samotným API - tudíž každé API může mít jiné délky přístupových a obnovovacích tokenů, časové platnosti tokenů či i samotné atributy v odpovědi a jejich názvu.

#### 2.3 **Existující řešení**

Embedded analytics problematikou se zabývá mnoho firem a každá z nich disponuje jinými způsoby řešení. Zde budou zmíněny firmy, které se objevují často na vrchních příčkách internetových recenzí, či firmy, které byly pro inspiraci doporučeny externím zadavatelem. Pro aktuálnost jsou brány informace ze zdrojů z roků 2022/2023.

#### <span id="page-17-0"></span>2.3.1 **GoodData**

Firma GoodData byla zmíněna zadavatelem jako jedna z nejvýraznějších na trhu. Dodává embedded analytics systémy firmám jako je VISA, Zalando či Bentley [\[18\]](#page-59-7). Embedování provádí třemi zmíněnými způsoby - HTML iframem, webovou komponentou či React SDK. Zákazníkům nabízí přizpůsobení dashboardů tak, aby odpovídaly zákazníkově značce. GoodData získaly v roce 2023 hned několik ocenění firmou TrustRadius, důvěryhodnou platformou v oblasti B2B (Bussines to Bussines) [\[19\]](#page-59-8). Firma GoodData obdržela ocenění Best Value for Price, Best Relationship či Top Rated 2023. Zákazníci firmy GoodData si v recenzích chválí hlavně snadné používání, zákaznickou podporu, širokou škálu podporovaných databází či uživatelsky přívětivé rozhraní [\[19\]](#page-59-8). Naopak se zmiňují, že dokumentace může být nedostačující či některé endpointy v API mají neintuitivní parametry. I tak ale 92 % recenzentů uvádí, že by si produkt zakoupili znovu.

#### <span id="page-17-1"></span>2.3.2 **Microsoft Power BI**

Mezi často zmiňovaným produktem je Microsoft Power BI, který je ve svém oboru nejlepší v oblasti bezpečnosti a zabezpečení [\[20\]](#page-59-9), jelikož Microsoft zaměstnává více než 3500 bezpečnostních expertů. V produktu nabízí také tzv. playground, který umožňuje uživatelům testovat funkce a vlastnosti daných dashboardů před úplným nasazením. Je také podporována integrace s cloudovou službou Microsoft Azure. Na webu TrustRadius je k Microsoft Power BI podstatně méně recenzí než k produktu GoodData (5x méně). Uživatelé zmiňují dlouhou dobu při zpracování většího objemu dat či vysokou provozní cenu [\[21\]](#page-59-10).

#### <span id="page-17-2"></span>2.3.3 **Powered by Looker**

V oblasti modelování dat vyniká platforma Powered by Looker [\[20\]](#page-59-9). Jedná se o produkt služby Google Cloud, který poskytuje způsob, jak sledovat změny a prohlížet jejich historii v databázi. Disponuje modelovacím jazykem LookML založeným na SQL, který slouží k vytváření sémantických datových modelů. Pomocí něj lze popisovat jednotlivé dimenze, agregáty, výpočty či datové vztahy v databázi [\[22\]](#page-59-11). Z toho

vyplývá, že datové modely jsou rozšiřitelné, opakovatelně použitelné a konzistentní, a tudíž efektivní. V roce 2022 byl tento produkt oceněn jako Top Rated a Most Loved společností TrustRadius [\[23\]](#page-59-12). Uživatelé zmiňují, že produkt může být pomalejší a že nástroje na přizpůsobení dashboardů by mohly být vylepšeny a rozšířeny.

#### <span id="page-18-0"></span>2.3.4 **Tableau**

Tableau vyniká ve vytváření estetických a interaktivních vizualizací [\[24\]](#page-59-13). Dále nabízí zákazníkům publikaci vizualizací prostřednictvím produktu Tableau Online. Cena produktu začíná na \$70 měsíčně za jednoho uživatele [\[25\]](#page-60-0). Zákazníci produkt hodnotí velmi kladně - 100 % z nich uvádí, že implementace proběhla, jak očekávali, 98 % je s výsledkem spokojeno a 91 % by si tento produkt zakoupilo zase [\[25\]](#page-60-0). Silné stránky tohoto produktu spočívají v automatickém generování kódu pro embedování a jednoduché vkládání dashboardů do webových stránek [\[24\]](#page-59-13). Kritika naopak zaznívá na zákaznickou podporu či pomalé načítání při velkém množství dat [\[25\]](#page-60-0).

# <span id="page-19-0"></span>**Návrh knihovny a uživatelského rozhraní**

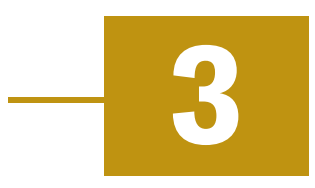

V této kapitole bude popsán detailní návrh knihovny, uživatelského rozhraní a technologie, jež budou použité k realizaci.

#### <span id="page-19-1"></span>3.1 **Technologie**

#### <span id="page-19-2"></span>3.1.1 **JavaScript a React**

Pro vývoj knihovny bude využit JavaScript s knihovnou React. Důvodem zvolení těchto technologií je požadavek ze strany zadavatele. React a JavaScript jsou dnes široce používané technologie ve vývoji webových aplikací.

S knihovnou React je snadné se seznámit, obsahuje málo konceptů, které je třeba se naučit [\[26\]](#page-60-1). Jeho instalace je snadná - stačí pouze v kódu nainstalovat a naimportovat jeho knihovnu. Využívá speciální JSX ( JavaScript XML) syntaxe, která sice vypadá jako HTML, ale ve skutečnosti je tato syntaxe převáděna na HTML. Jelikož je React hojně využíván v aplikaci Facebook či na Instagramu, dostává se mu velké podpory právě i z tohoto odvětví - čtyři největší přispěvatelé knihovny React jsou zaměstnanci Facebooku [\[26\]](#page-60-1). Kromě Facebooku využívají React značky jako jsou např. Netflix, airbnb, BBC News či PayPal [\[27\]](#page-60-2). Díky virtualizaci a uchovávání DOM poskytuje React velmi rychlé vykreslování, přičemž všechny změny se snadno promítají do virtuálního DOM.

DOM (Document Object Model) je strukturovaná reprezentace jazyka HTML, která reprezentuje celé uživatelské rozhraní jako stromovou datovou strukturu [\[28\]](#page-60-3). Každý prvek uživatelského rozhraní tvoří v DOM stromu právě jeden uzel. Dojde-li ke změně uživatelského rozhraní, DOM se aktualizuje a při každé změně se vykresluje znovu, což výrazně ovlivňuje výkon aplikace. Toto lze vyřešit použitím virtuálního DOM. Při přidávání nových věcí do aplikace se vytvoří virtuální DOM, který je reprezentován jako strom. Novější virtuální DOM se porovnává se starším, aby zaznamenal změny. Poté zjistí, jak je možné tyto změny provést pomocí skutečného DOM a aktualizované prvky se následně vykreslí.

React využívá tzv. komponent, které slouží k vizualizaci aplikace [\[29\]](#page-60-4). Existují dva druhy těchto komponent - funkcionální a třídní [\[30\]](#page-60-5). Knihovna bude používat funkcionální, jelikož se jedná o novější verzi komponent.

Na popularitě Reactu přidává také použití knihovny Redux, která umožňuje uchování dat jako jeden objekt (stav). Použití Reduxu je vhodné zejména u velkých aplikací - čím větší je aplikace, tím náročnější je správa stavu aplikace [\[31\]](#page-60-6). K reduxovému stavu objektu se dá pak jednoduše přistupovat, což značně usnadňuje práci s daty. Je-li tento stav změněn, aplikace se překreslí a zobrazení se stále synchronizuje se souvisejícími daty [\[27\]](#page-60-2).

React se kvůli těmto vlastnostem doporučuje využívat u [\[27\]](#page-60-2):

- 1. Obsáhlých uživatelských rozhraní
- 2. Rozsáhlých aplikací
- 3. Aplikací náročných na výkon
- 4. Multi-platformních aplikací

Na frontend (část, která je přístupná a interaktivní pro uživatele) komponent knihovny a rozhraní pro obnovu tokenů bude použita knihovna MUI, která nabízí širokou škálu předdefinovaných komponent a stylů [\[32\]](#page-60-7).

#### <span id="page-20-0"></span>3.1.2 **Emplifi API**

Data potřebná k embedování grafů budou získávána prostřednictvím Emplifi Public API. Toto rozhraní poskytuje klientům snadný a oblíbený způsob, jak získat přístup k potřebným datům. Emplifi API se nachází na veřejné webové adrese a žádat o data může každý, kdo má přístupový token. Struktura dotazů a ukázkové dotazy jsou dostupné na veřejné dokumentaci [\[33\]](#page-60-8).

#### 3.1.2.1 **Vytvoření tokenu**

Vytvoření tokenu je umožněno pouze osobám, jež mají u firmy Emplifi vytvořený účet v produktu Suite. Na obrázku [3.1](#page-21-0) je schéma, které udává průběh akcí během žádání o přístupový token a zaslání prvního požadavku (requestu) s žádostí o data.

<span id="page-20-1"></span>Pro vytvoření tokenu je třeba uživatele přesměrovat na webovou URL (Uniform Resource Locator), kde bude požádán o udělení souhlasu z jeho Emplifi Suite účtu. Do URL (<https://api.emplifi.io/oauth2/0/auth>), na kterou uživatele přesměrujeme, bude třeba vložit několik parametrů potřebných k autentizaci a k následnému vrácení tokenu.

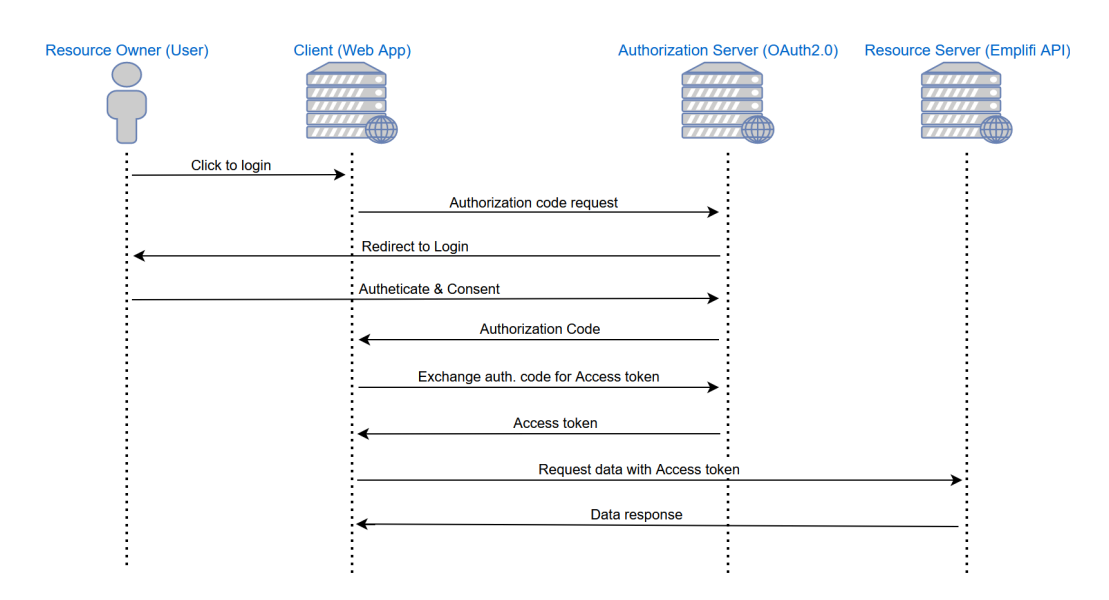

<span id="page-21-0"></span>Obrázek 3.1: Diagram vytvoření Emplifi API tokenu [\[33\]](#page-60-8)

Tabulka 3.1: Seznam všech parametrů vkládaných do URL adresy při tvorbě tokenu [\[33\]](#page-60-8)

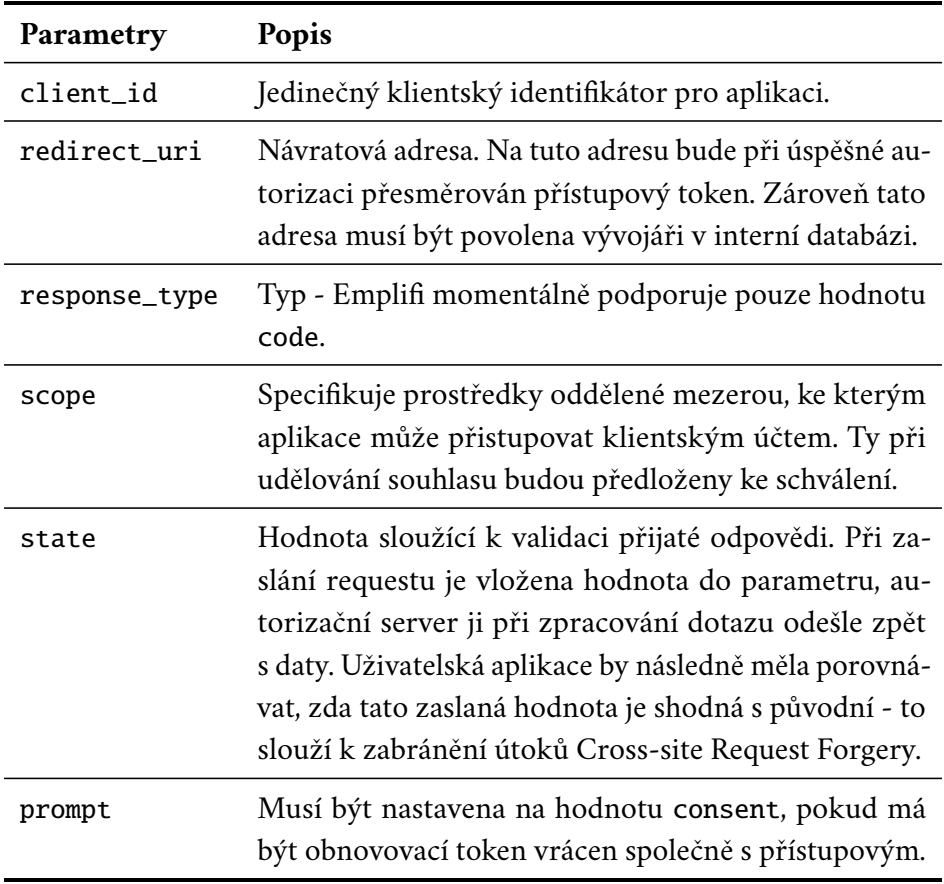

Pokud veškeré parametry budou správně nastaveny a uživatel udělí souhlas s používáním Suite účtu, na URL redirect\_uri se vrátí zpráva s autorizačním kódem. Tento kód slouží k výměně za přístupový token. O ten je možno si zažádat POST requestem na adresu <https://api.emplifi.io/oauth2/0/token>. Struktura requestu je popsána v tabulkách [3.2](#page-22-0) a [3.3.](#page-22-1)

<span id="page-22-0"></span>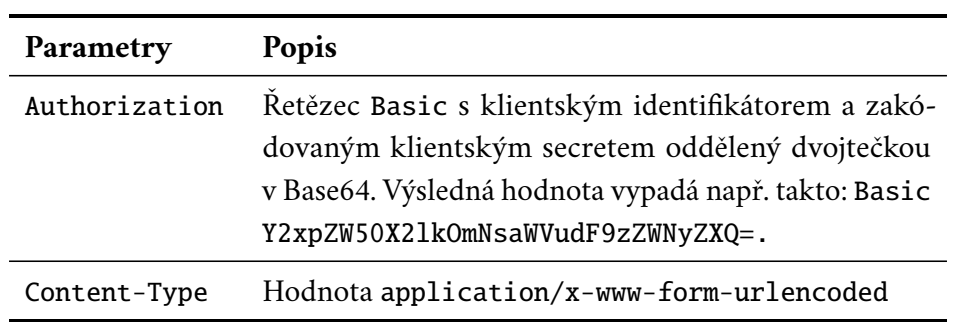

Tabulka 3.2: Hlavička requestu na token [\[33\]](#page-60-8)

Tabulka 3.3: Tělo requestu na token [\[33\]](#page-60-8)

<span id="page-22-1"></span>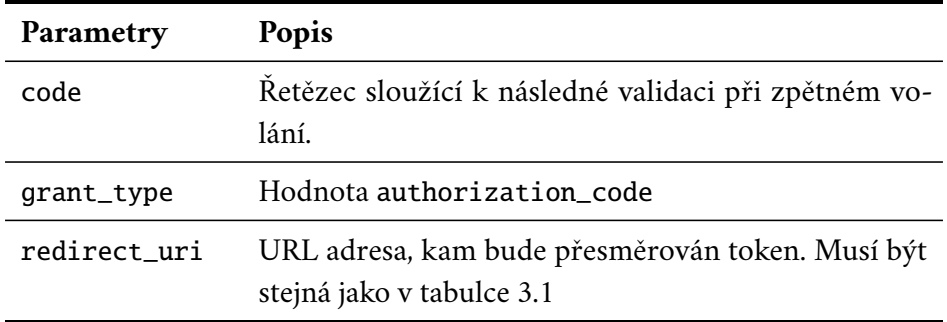

<span id="page-22-2"></span>Následně obdržíme token ve formátu jako na [2.3.](#page-16-2) Přesné návratové hodnoty jsou popsány v tabulce [3.4.](#page-22-2)

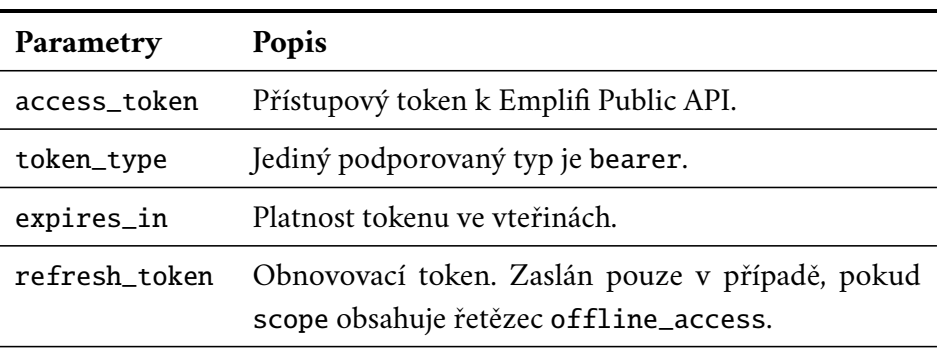

Tabulka 3.4: Tělo odpovědi se zaslaným tokenem [\[33\]](#page-60-8)

*(tabulka pokračuje na další stránce)*

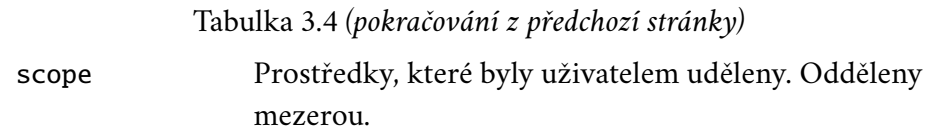

Užívání tokenů má ovšem nastavené limity - 500 requestů za hodinu pro uživatele, 1000 requestů za hodinu pro účet [\[33\]](#page-60-8). Pokud bude tato hranice přesažena, API vrátí odpověď s informací, že uživatel či účet překročili maximální limit dotazů.

#### 3.1.2.2 **Endpointy**

Má-li uživatel platný token, může začít se zasíláním dotazů. Emplifi API disponuje množstvím endpointů, přičemž endpointy využívané k embedování jsou zmíněné v tabulce [3.5.](#page-23-0)

<span id="page-23-0"></span>

| <b>Název</b>    | Popis                                                                |
|-----------------|----------------------------------------------------------------------|
| /3/omni/metrics | Získávání dat pro vizualizace. Data jsou ve for-<br>mátu omni.       |
| /3/omni-studio  | Získávání widget konfigurací, fieldů a vytváření<br>Omni API tokenů. |
| /oauth2/0       | Vytváření Public API a Omni API tokenů.                              |

Tabulka 3.5: Endpointy používané k embedování

Endpoint /3/omni-studio bylo nutné vytvořit zadavatelem, jelikož Omni API endpointy bylo možné volat pouze při použití firemní VPN (Virtual Private Network). Nyní lze tyto endpointy provolávat prostřednictvím Public API. Původní strukturu Omni API requestu lze vložit do těla Public API requestu, což umožní uživateli embedovat grafy i mimo VPN.

#### 3.1.2.3 **Knihovny pro fetchování dat**

V současné době existuje mnoho knihoven určených pro stahování (fetchování) dat. Data bude nejprve nutné načíst na backend (část, která zajišťuje logiku, správu dat a komunikaci s databázemi nebo externími službami) běžící aplikace, která je následně vrátí na frontend. Na backendu probíhá fetchování dvojím způsobem využitím zabudovaného fetch API v Node.js a knihovnou axios. Pro načítání dat z backendu na frontend budeme využívat rozhraní JavaScriptu Fetch API a knihovnu TanStack React Query. Její výhodou je cachování requestů [\[34\]](#page-60-9) - pokud byl poslán jednou již stejný dotaz na data, načtení dat neproběhne z API, ale z uložené cache. To omezí počet requestů zaslaných na API a zmenší prodlevu vizualizace (data se načtou výrazně rychleji z webové cache než z API).

#### <span id="page-24-0"></span>3.1.3 **PreJSON a Vision**

<span id="page-24-1"></span> $1 \quad$  {

Interní knihovny, které budou využity k upravování widget konfigurací (PreJSON) a následné vizualizaci grafů (Vision).

PreJSON slouží k expandování konfigurací widgetů. Stažené konfigurace widgetů obsahují tzv. PreJSON hodnoty, které jsou později dodefinovány uživatelem. Např. je-li stažena konfigurace, která obsahuje nespecifikovaný parametr, můžeme jej dodefinovat použitím instance PreJSONu [\[35\]](#page-60-10). Na zjedodušené ukázce [3.1](#page-24-1) je zobrazen PreJSON objekt, který by mohl specifikovat tělo dotazu.

Zdrojový kód 3.1: Neexpandovaný PreJSON objekt

```
2 customer_id : 12651141417427 ,
3 time: "P30D/now[SD]",
4 platform : ${ string : platform_name }
5 }
```
Atributy customer\_id a time jsou již předdefinované, ale na uživateli zůstává možnost volby parametru platform. Datový typ parametru musí být vždy specifikován. Zde se očekává string hodnota, která může nabývat (opět pouze pro ukázku) např. hodnot instagram, facebook, snapchat, linkedin apod. Uživatel tedy zvolí jednu ze sociálních sítí a pomocí funkce expand() může tuto hodnotu dodefinovat. Výsledek může vypadat poté jako na ukázce [3.2.](#page-24-2)

Zdrojový kód 3.2: Expandovaný PreJSON objekt

```
1 {
2 customer_id : 12651141417427 ,
3 time: "P30D/now[SD]",
4 platform : " snapchat "
5 }
```
Knihovna Vision slouží k vytváření vizualizací. Obsahuje komponentu, která ovšem nespecifikuje, jak daná vizualizace bude vypadat [\[36\]](#page-60-11), ale slouží k vykreslení vizualizace. Veškerá data a konfigy vizualizace (např. jakou barvu bude mít graf, jak je popsána osa X apod.) jsou předány uživatelem a knihovna se pouze postará o vykreslení. Tato výsledná vizualizace neobsahuje ale např. nadpisy, nápovědy apod., to bude zajišťovat výsledná knihovna této bakalářské práce.

<span id="page-24-3"></span>O vykreslování se stará komponenta <Vision/>. Pro potřeby BP budou využívány parametry uvedené v tabulce [3.6.](#page-24-3)

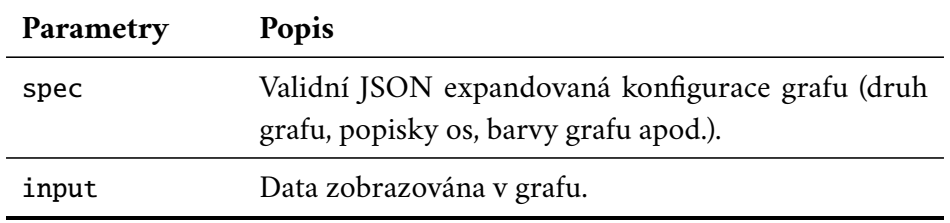

Tabulka 3.6: Parametry komponenty <Vision/>

Následně je třeba tuto komponentu s předanými parametry vložit do komponenty <VisionContextProvider/>, aby došlo ke správnému vyrenderování.

#### <span id="page-25-0"></span>3.2 **Návrh knihovny**

Knihovna se bude skládat jak z frontendové části (vykreslování widgetů), tak i backendové (provolávání API endpointů). Jejím cílem bude identifikovat, jaká data stáhnout z API a patřičně je zpracovat, případně reagovat na chyby (nevalidní data, vypršení platnosti tokenu).

#### <span id="page-25-1"></span>3.2.1 **Omni Studio**

Veškeré vizualizace se nachází v interní aplikaci Omni Studio, která slouží vývojářům k rychlému a jednoduchému zobrazení grafů. K embedování bude zapotřebí mít přístup do této aplikace (přes VPN). Tato interní aplikace obsahuje stovky dashboardů, na nichž se nachází widgety. Jak již bylo zmíněno, widgety nejsou ovšem jen vizualizované grafy, ale může se jednat např. o tabulky, výběrové seznamy či prostý text sloužící k popisu boardu. Knihovna má sloužit k embedování vizualizací (tudíž pouze Vision komponent - jak se v aplikaci grafy nazývají), ale bude navržena tak, aby v budoucnu byla rozšířitelná a šla použít i pro jiné druhy widgetů.

Ukázkový dashboard z Omni Studia je znázorněn na obrázku [3.2.](#page-26-1) Vidíme, že dasboard obsahuje nejen vizualizace, ale i ovládací prvky. Každý tento widget má svoje jedinečné ID, které je dostupné, pokud se rozklikne nastavení widgetu. Zároveň Omni Studio umožňuje uživateli zobrazit konfiguraci grafu (neexpandované), datové requesty (neexpandované) a i samotná data. V jedné ze sekcí widgetu jsou i tzv. debuggovací nástroje, ve kterých se nachází pole JSON parametrů, které je třeba dodefinovat, aby graf mohl být vykreslen. Na obrázku [3.2](#page-26-1) je zřejmé, že uživatel pro realizaci vykreslení musel vybrat hodnoty v ovládacích prvcích (konkrétně časovou škálu, časovou agregaci a hodnotu labelu - hodnota pro filtry zůstala nevyplněná, jelikož je nepovinná - udává pouze omezení na datový request, pokud by chtěl uživatel data ještě nějak dál extrahovat - např. filtrování na základě sociální sítě, typu interakcí apod.).

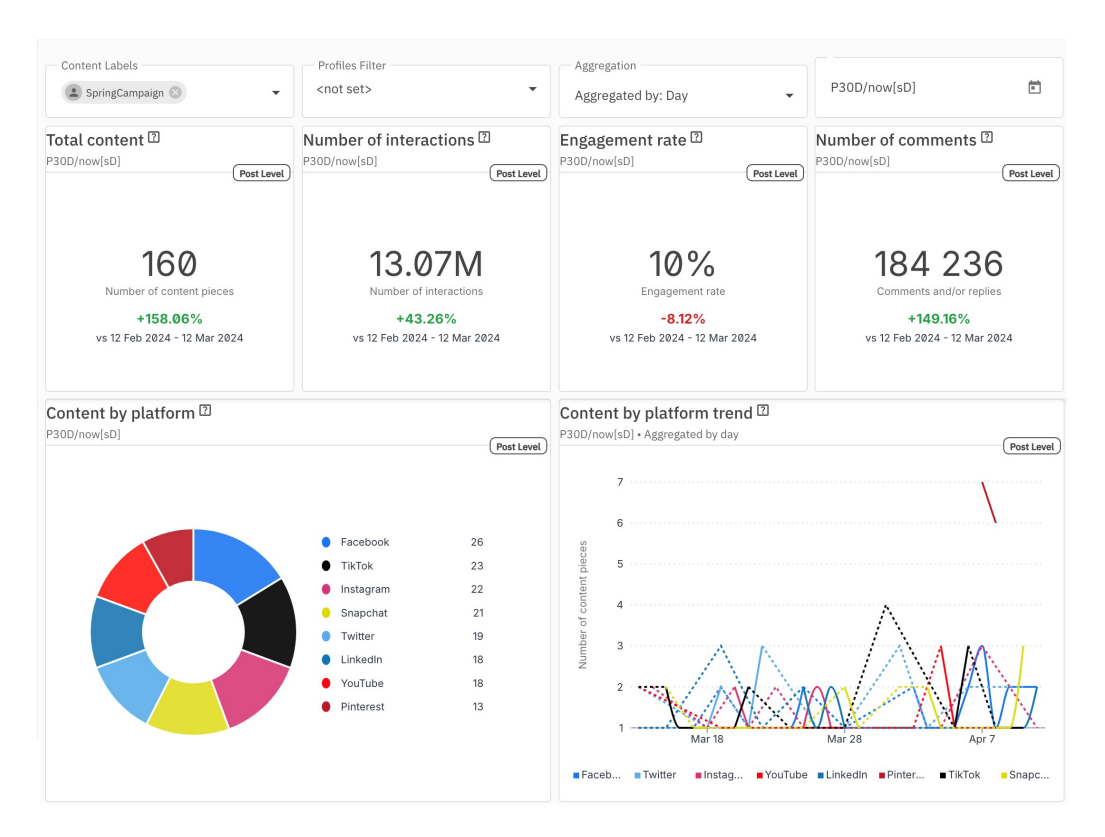

<span id="page-26-1"></span>Obrázek 3.2: Dashboard v Omni Studiu

Tyto hodnoty se následně převedou do pole JSON objektů a následně se při vizualizaci uplatní. Tím grafy zůstávají dynamické, protože při každé uživatelské interakci se ihned překreslí s novými daty.

Tyto parametry budou klíčové pro správnou funkcionalitu knihovny - zajistí správné vykreslení, a pokud nebudou v rámci aplikace specifikovány nějakými prvky (např. že by uživatelova aplikace obsahovala vstupy/výběrové seznamy pro všechny nespecifikované hodnoty), bude nutné je specifikovat ručně. To bude provedeno předáním přes atributy (v praxi nazývané jako tzv. properties) React komponenty.

#### <span id="page-26-0"></span>3.2.2 **Funkcionalita knihovny**

Knihovna tedy bude obsahovat obecnou komponentu <Widget/>, která bude reprezentovat právě jednu vizualizaci. Bude nutné komponentě předat číslo boardu, číslo widgetu a případně parametry, které budou expandovány knihovnou PreJSON v konfiguraci widgetu. Tato komponenta se postará o veškeré fetchování dat a následnou vizualizaci. Jelikož Vision knihovna vizualizuje pouze samotný graf, bude nutné, aby Widget komponenta uměla zobrazit i nadpisy, podnadpisy a další prvky obsažené v hlavičce. Bude tedy třeba zajistit základní stylování (např. fonty a velikost písma), ale uživateli bude umožněno vložení CSS (Cascading Style Sheets) stylů opět přes propsu komponenty - to nabídne uživateli větší možnosti, jak si embedovaný graf sám vystylovat. Postup při vizualizaci bude vypadat přibližně takto:

- 1. Uživatel zadá ID boardu a widgetu + další potřebné parametry
- 2. Komponenta provede veškerá potřebná volání stáhne konfigurace, proběhne expandace konfigů apod.
- 3. Aplikují se předané CSS styly
- 4. Výsledné zobrazení grafu

Výsledná knihovna bude přístupná přes npm (Node Package Manager), což zajistí její snadné stažení a použití. Instalace bude vyžadovat pouze nainstalovaného správce balíčků npm a použití bude detailně vysvětleno v uživatelské dokumentaci.

#### <span id="page-27-0"></span>3.3 **Návrh UI**

Při navrhování uživatelského rozhraní (UI) je třeba myslet na UX (User Experience). Výsledné rozhraní musí být přehledné, uživatelsky přívětivé a nezasekávat se. Pro lepší UX bude rozhraní obsahovat nejen sekci pro správu tokenů, ale také sekci pro náhled embedovaných grafů a následné generování zdrojového kódu pro tyto náhledy. Tím se zvýší použitelnost tohoto UI, jelikož věci potřebné k embedování sloučí do jednoho UI (tj. bude se jednat o jednostránkovou aplikaci). Ze strany zadavatele je důraz především na funkcionalitu a UX, nikoliv na estetiku. Proto toto bude zohledněno při navrhování.

#### <span id="page-27-1"></span>3.3.1 **Vytváření tokenů**

K vytvoření tokenů bude sloužit patička stránky. V ní se budou nacházet dvě tlačítka - jedno pro vytvoření Public API tokenu, druhé pro Omni API token. K vytvoření těchto tokenů je třeba být přihlášen v účtu Suite, jak bylo dříve zmíněno. Po stisknutí tlačítka bude uživatel přesměrován na stránku, kde udělí patřičné oprávnění, že se pro jeho účet vytvoří token. Po potvrzení se uživateli token uloží do místního úložiště (častěji nazývané jako local storage) webového prohlížeče. To umožní okamžitou možnost embedování v UI a zároveň snadnou přístupnost k tomuto tokenu. Pokud bude chtít uživatel token používat ve své aplikaci, jednoduše jej z local storage zkopíruje k sobě do aplikace, kde jej bude dále moci normálně využívat. To by platilo pro případ, kdy by jeden z tokenů vypršel. Ovšem bude-li uživatel nový a bude nutno vygenerovat oba dva tokeny pro potřebné vizualizace, bude přidáno tlačítko, které uživateli zkopíruje oba dva tokeny ve formátu .env souboru. Uživatel tedy nebude muset sám hodnoty přepisovat, ale pouze je vloží zkopírované do .env souboru. Zkopírované tokeny budou ve formátu uvedeném na další stránce.

```
1 ACCESS_TOKEN = pis4185dfgfdesfDs5asd
2 OMNI API TOKEN = s5Z9sB = Fd - - lK67a44ed12
```
#### <span id="page-28-0"></span>3.3.2 **Náhled vizualizací**

Součástí uživatelského rozhraní bude také sekce pro náhled na vizualizované grafy. Ten bude obsahovat základní uživatelské vstupy (všechny, které bude přijímat výsledná komponenta z naimplementované knihovny), díky kterým se vizualizace budou moci rychle ovládat a vykreslovat. Pro rychlé embedování bude vytvořeno i tlačítko, které otevře uživateli dialog, v němž bude vygenerovaný zdrojový kód, kterým by se v jeho aplikaci daný graf vykreslil. Výstup bude vypadat zhruba takto:

```
1 < Widget widgetID ={1598} boardID ={12}
2 params = {\{ time : " now " } \} width = {500}/>
```
#### <span id="page-28-1"></span>3.4 **Dokumentace**

Výstupem bude i podrobná dokumentace - a to jak uživatelská, která bude specifikovat použití pro koncové uživatele, tak i programátorská, která bude obsahovat souhrn informací potřebných pro další vývoj. Dokumentace bude obsahovat následující body:

- 1. Instalaci knihovny a její následnou integraci do uživatelovy aplikace
- 2. Stručný návod k používání uživatelského rozhraní pro obnovu tokenů
- 3. Sekci pro vývojáře

Přístupů k dokumentaci je několik - od stručného souboru .pdf až po samostatnou webovou aplikaci. Aby dokumentace byla přehledná a snadno rozšiřitelná, bude dokumentace statická stránka přístupná na veřejné URL adrese. Pro tuto možnost využijeme Docusaurus - generátor statických stránek určen právě pro generaci uživatelských dokumentací.

Docusaurus umožní ze souborů s příponou .md (soubory běžně používané pro dokumentace v gitových repozitářích) sestavit statickou webovou stránku, která uživateli poskytne přehledné rozhraní. Výsledná dokumentace bude vydána na veřejné internetové stránce, aby k ní byl snadný přístup odkudkoliv.

## <span id="page-29-0"></span>**Implementace 4**

Tato kapitola popisuje implementaci knihovny a uživatelského rozhraní. Jako první bude vyvíjena knihovna, protože následně bude rovnou využívána uživatelským rozhraním pro náhled vizualizací.

#### <span id="page-29-1"></span>4.1 **Implementace knihovny**

#### <span id="page-29-2"></span>4.1.1 **Vývoj knihovny v čase**

Pro okamžité testování funkcionality byla knihovna nejprve vyvíjena formou React aplikace, která byla po implementaci všech potřebných funkcionalit převedena na knihovnu. Zároveň v době vývoje nebyly ještě zadavatelem vystaveny endpointy na Omni Studio API v rámci Public API. Aplikace tedy pracovala přímo s Omni Studio API, z čehož ale vyplývá, že pro vyvíjení bylo třeba být připojen na firemní VPN. To samé platilo i pro správné fungování - spustil-li uživatel aplikaci lokálně a nebyl připojen na VPN, grafy nemohly být vykresleny, protože aplikace neměla přístup k Omni Studio API.

Pro frontend aplikace byl použit framework React a další knihovny jako např. MUI, Tanstack React Query apod. Backendová část byla psána v Node.js. Backend používal webový server express - ten řešil veškeré načítání a posílání dat. Kód byl členěn do dvou hlavních složek - server a client. Adresář server obsahoval inicializaci backendu a následné nastavení a spuštění webového serveru. Naopak adresář client obsahoval funkcionální komponenty k vykreslování embedovaných grafů a pomocné funkce, které sloužily k přeposílání dat z frontendu na backend či opačně. Jakmile aplikace dokázala vykreslovat libovolné grafy, byla transformována z React aplikace do samotné JavaScriptové knihovny.

#### <span id="page-29-3"></span>4.1.2 **Struktura knihovny**

Výsledná transformovaná knihovna má strukturu, která je uvedena na následující stránce.

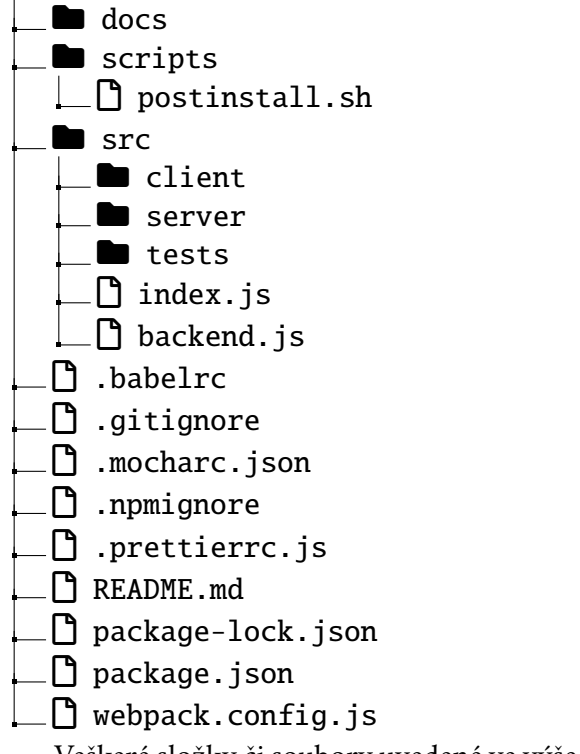

<span id="page-30-0"></span>Veškeré složky či soubory uvedené ve výše zmiňovaném adresáři jsou podrobně popsány v tabulce [4.1](#page-30-0)

| Prvek          | Popis                                                                                                    |
|----------------|----------------------------------------------------------------------------------------------------|
| docs           | Obsahuje složku s uživatelskou dokumentací ge-<br>nerovanou Docusaurem.                                                                   |
| scripts        | Složka se souborem sloužící k nainstalování mini-<br>fikovaných verzí interních knihoven.                                                 |
| src/client     | Složka s frontendovou implementací - veškeré Re-<br>act komponenty, konstanty a pomocné funkce ur-<br>čené k fetchování a zpracování dat. |
| src/server     | Složka s backendovou implementací - veškeré<br>routy serveru Express určené k fetchování dat<br>z API.                                    |
| src/index.is   | Exportovaná frontendová část knihovny.                                                                                                    |
| src/backend.js | Exportovaná backendová část knihovny.                                                                                                    |

Tabulka 4.1: Obsah knihovny

*(tabulka pokračuje na další stránce)*

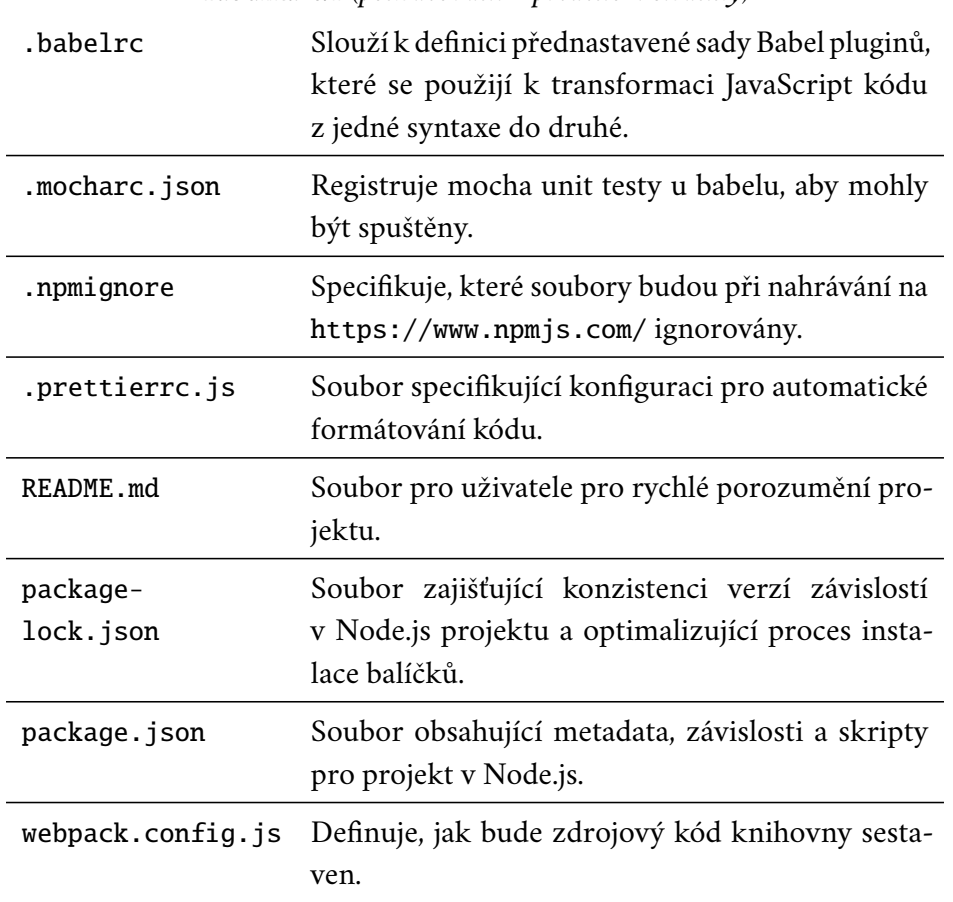

Tabulka 4.1 *(pokračování z předchozí stránky)*

#### <span id="page-31-0"></span>4.1.3 **Skript po instalaci**

Jelikož interní knihovny nebyly veřejné, bylo třeba je nějakým způsobem poskytnout. Nejprve připadala v úvahu možnost, že by se stahovaly pomocí npm, ovšem nakonec se přistoupilo k možnosti, že knihovny budou stahovány pomocí Emplifi Public API. K jejímu stažení se bude uživatel muset prokázat platným přístupovým tokenem. To zajišťuje i částečnou ochranu před neoprávněným stažením.

Stažení a následné uložení řeší bash skriptový kód v souboru postinstall.sh. Ten nejprve vytvoří složku dist a následně zkontroluje, zda je v systémové proměnné nastavená hodnota tokenu a URL (PACKAGE\_URL), odkud knihovny stáhnout. Pokud hodnoty nastavené nejsou, automaticky bude brát hodnoty z .env souboru. Následně pomocí CURL pošle dotaz na specifikovanou URL, v těle přiloží přístupový token a výsledek uloží do souboru embedding. js ve složce dist.

<span id="page-31-1"></span>Tento skript se automaticky spouští při instalaci dependencí této knihovny - je tedy nutné před samotnou instalací zajistit, aby byl umožněn přístup k platnému tokenu a URL adrese.

#### 4.1.4 **Backendové routy**

Jak již bylo zmíněno, výstupem knihovny budou mimo jiné i cesty (běžné nazývané jako tzv. routy) serveru Express, které budou zajišťovat a zprostředkovávat komunikace s API.

Výstupem jsou tři backendové routy, které slouží ke stažení widget konfigurace, ke stažení dat pro widget a ke stažení dashboard fieldů (pole, která specifikují datový typ PreJSON objektu). Routy pro widget konfigurace a dashboard fieldy jsou typu GET - ten slouží zejména ke čtení dat, nikoliv upravování, mazání či vkládání. Obě tyto routy přijímají v parametru requestu ID dashboardu a následně provedou volání na API.

Token je možné specifikovat dvěma způsoby - a to buď specifikováním v .env souboru či systémové proměnné, nebo předání v hlavičce requestu. To umožňuje větší použitelnost pro koncového uživatele - jak bude zmíněno např. v implementaci uživatelského rozhraní. Routy následně vrací data na frontend ve formátu JSON. Došlo-li při fetchování dat k chybě, je vrácena chyba.

Třetí routa je typu POST - POST, zpravidla slouží k získání dat, ale oproti metodě GET obsahuje i tělo, kterým může předávat potřebné parametry či specifikace. To samozřejmě může být provedeno i použitím GET, ale v praxi se toto užití nedoporučuje kvůli tomu, že hlavička requestu GET by byla pak velmi dlouhá. V tomto případě předáváme v tělu POST requestu cestu k endpointu, ze kterého data fetchovat, a dále payload. Payload je objekt, který definuje dotaz na data - specifikuje jak data filtrovat, agregovat, řadit apod.

Všechny tři routy využívají k fetchování dat z Public API knihovnu axios. Následně jsou tyto routy vyexportovány jako jeden Express router, aby bylo možné jejich další použití v jiných částech projektu.

#### <span id="page-32-0"></span>4.1.5 **Organizace frontendové části**

Frontendová část obsahuje kromě konstant, komponent a funkcí i soubor .eslintrc.js. Tento soubor slouží jako konfigurace pro plugin ESLint, který slouží ke statické analýze kódu - upozorňuje a pomáhá odstraňovat nekonzistence či špatné praktiky v kódu. Díky tomuto pluginu kód neobsahuje např. zbytečné importy a deklarace komponent, které se v kódu nijak nevyskytují, upozorňuje na chybějící dependence u React hooků či validuje předané properties.

#### 4.1.5.1 **Adresář constants**

Adresář obsahuje dva soubory. První soubor api-messages.js obsahuje konstanty pro chybové výpisy (při fetchování dat z API, nevalidních PreJSON parametrech apod.). Druhý soubor prejson-type.js obsahuje mapu pro knihovnu PreJSON.

PreJSON knihovna se naimportuje z minifikovaného souboru a následně se vytvoří mapa, která specifikuje pro hodnoty widgetů jejich PreJSON typ. Ta je poté využívána při deklaraci datového typu dashboard fieldu (zmíněno v nadcházející kapitole).

#### 4.1.5.2 **Adresář functions**

V tomto adresáři se nachází veškeré funkce, které se využívají k dotazování dat z frontendu na backend či funkce pro PreJSON.

Soubor functions.js obsahuje funkci určenou pro parsování řetězce na string. Byla vytvořena z důvodu jednoduché manipulace s uživatelovým vstupem. Není tedy třeba testovat, zda je řetězec validní JSON objekt nebo ne, tato funkce vrátí buď zparsovaný JSON objekt, nebo hodnotu null.

Jelikož časový rozsah widgetů lze určit i řetězcem (např. hodnota P60D/now[sD] specifikuje posledních 60 dní), je třeba jej umět převést z tohoto řetězce. O to se stará soubor prejson-suite.js, jehož výstupem je objekt, který tento časový úsek reprezentuje.

Veškeré funkce, které zpostředkovávají komunikaci mezi frontendem a backendovými routami, jsou specifikovány v souboru widget-config.js. Obsahuje 4 procedury pro výše zmiňované volání - pro získání widget konfigurace, dat a dashboard fieldů. Widget může obsahovat více requestů na data (např. počet komentářů a počet celkových interakcí). Proto je nutné detekovat, jak přistupovat k volání dat - je-li datový request objekt, zavolá se API jednou a výslednou návratovou hodnotou je opět objekt se staženými daty. Jestliže je ale datový request pole, jedná se o pole objektů, která specifikují request - je tedy nutné iterovat postupně přes všechny requesty v poli pomocí funkce map(). Návratovou hodnotou bude v tomto případě pole dat.

#### 4.1.5.3 **Adresář components**

Složka obsahuje veškeré React komponenty této knihovny. Hlavní komponenta, definovaná v souboru widget.jsx, slouží k vykreslení celého widgetu z Omni Studia. Jejím úkolem je zpracování parametrů pro widget, stažení a načtení dat a následně jsou tyto hodnoty předány dceřiné komponentě pro vykreslení.

<span id="page-33-0"></span>K funkcionalitě je nutno specifikovat několik parametrů, které jsou specifikované v tabulce [4.2.](#page-33-0)

| Parametr  | Popis                                                                                           |
|-----------|-------------------------------------------------------------------------------------------------|
| boardID   | Identifikátor dashboardu.                                                                       |
| widgetID  | Identifikátor widgetu <sup>1</sup> .                                                            |
| params    | Pole parametrů potřebné k vizualizaci grafu <sup>2</sup> .                                      |
| className | Jméno MUI třídy - specifikace stylu dle již existujících<br>tříd.                               |
| style     | Vlastní specifikace CSS stylu pomocí MUI kompo-<br>nenty $\langle Box \rangle$ .                |
| width     | Šířka výsledné vizualizace (v pixelech).                                                        |
| height    | Výška výsledné vizualizace (v pixelech).                                                        |
| tokenFunc | Funkce vracející tokeny, které jsou následně používány<br>na backendu místo systémové proměnné. |

Tabulka 4.2: Parametry komponenty <Widget/>

Nejprve se z pole parametrů vytvoří objekt. Tento objekt obsahuje vždy jméno atributu (což je název proměnné z Omni Studia, kterou je třeba dodefinovat) a k němu je přiřazena patřičná hodnota (specifikovaná hodnota pro nedefinovaný parametr). Pokud se nejedná o pole, vrátí se prázdný objekt.

Následuje první stahování dat. Dle boardID předaného v properties se pošle request na API, který stáhne fieldy z daného boardu. Fieldy slouží k přesné specifikaci datového typu - např. obsahuje-li konfigurace widgetu parametr time, specifikace hodnoty bude vypadat takto:

```
1 ...
2 key : " $ { time }"
3 \cdot \cdot \cdot
```
Po obdržení fieldů z API je nutné tyto konfigurační předpisy rozšířit pomocí instance PreJSONContext. Po rozšíření vypadá specifikovaná hodnota takto:

```
1 ...
2 key: "${daterange:time}"
3 ...
```
Dále je možno načíst konfiguraci widgetu, která obsahuje jak specifikaci vizualizace (barvy, popisky os...), tak i datové requesty. Opět se specifikuje číslo dashboardu,

<sup>&</sup>lt;sup>1</sup> Jedinými vyžadovanými parametry jsou boardID spolu s widgetID. Zbytek parametrů je nepovinný, je ale velice pravděpodobné, že může být potřebný ke správnému vykreslení (např. parametr params).

<sup>&</sup>lt;sup>2</sup>Tyto parametry jsou k nalezení v aplikaci Omni Studio. Detailní postup je zmíněn v uživatelské dokumentaci.

API stáhne veškeré widgety z toho boardu a následně se dle widgetID vyfiltrují na jeden vyhovující. Jestliže neexistuje widget s daným ID, je vrácena chybová hláška o nenalezení widgetu a stahování dat neproběhne. Pokud byly specifikované identifikátory správné, dalším krokem je expandování widget konfigurace.

Pro expandaci je nejprve nutné převést datové requesty widget konfigurace do PreJSON objektu. Po úspěšném převedení dat se vezme námi vytvořený objekt s datovými requesty a vytvořenou instancí PreJSONContext se zkontroluje, zda-li uživatel zadal všechny parametry, které jsou potřebné k expandování a následné vizualizaci. Pokud uživatel nezadal všechny potřebné parametry, expandace neproběhne a uživatele o tom informuje chybová hláška. Pokud ale zadal všechny potřebné parametry, expanduje PreJSON objekt danými parametry a následně zkonvertuje do objektu JSON.

Posledním krokem je stažení dat. To proběhne pouze v případě, jestliže expandování datových requestů proběhlo v pořádku. Requesty jsou pak jeden po druhém postupně volány a vrácená data uložena jako objekt/pole (jak bylo zmiňováno, pro více než 1 request bude návratový typ dat pole). Widget může obsahovat ale i hodnoty navrácených dat např. v nadpise či nápovědě. To ovšem knihovna Vision neřeší, jelikož vykresluje pouze samotné vizualizace bez hlaviček. Proto je nutné ještě expandovat konfiguraci widgetu samotnými daty, kdyby se v hlavičce vyskytovala hodnota závislá na datech (např. právě zmiňovaný počet datových reqestů).

Proběhlo-li veškeré fetchování dat v pořádku, data, widget konfigurace a datové requesty jsou předány dceřiné komponentě k vykreslení. Jestliže nastala při načítání, zpracovávání či expandování dat chyba, je vypsána místo samotné vizualizace.

Než se výše popsané kroky provedou, bude třeba indikovat načítání komponenty - zejména pokud datových requestů bude více a bude nutné posílat více dotazů na API. Tento stav bude velmi jednoduché detekovat, protože používaná fetchovací funkce useQuery() vrací nejen načtená data, ale také dokáže indikovat, zda-li došlo při stahování k chybě nebo jestli stahování stále probíhá. Proto je pro všechna tři načítání udržován funkcí useQuery() stav isLoading (pro každou funkci samozřejmě přejmenován na jiný název proměnné). Díky nim lze snadno vizualizovat, zda se vizualizace stále načítá. Pro tuto indikaci je použita předdefinovaná komponenta <CircularProgress/> z knihovny MUI.

Výhodou používání useQuery() je také zmiňované cachování. Každé volání useQuery()má svůj klíč, a jestliže již data byla jednou žádána s tímto klíčem, nebude se provádět volání na backend a API, ale rovnou se načtou z cache. Díky tomu se widget vykreslí téměř okamžitě, protože již veškerá potřebná data k vizualizaci obsahuje.

V neposlední řadě užívání useQuery() umožňuje aktivovat dané volání pouze za předpokladu, že jsou splněny specifikované podmínky. To zajišťuje atribut enabled, což je podmínka, která jestliže je splněna, tak se spustí stahování dat. Toto usnadnilo

při implementaci práci zejména tím, že nebylo nutné si držet vlastní stavy a díky tomu je kód čitelnější.

Nehledě na výsledek a stav vizualizace, uplatní se na výsledek této komponenty výška, šířka a styly předané přes properties. Pro budoucí rozšíření knihovny byla tato komponenta naimplementována obecněji - tj. pokud proběhly veškeré data fetche v pořádku, ještě se zkontroluje, zda-li typ widgetu je opravdu vision. Momentálně jiný typ widgetu ani podporován není, ale komponenta je připravena v budoucnosti na podporu všech druhů widgetů.

Dceřiná komponenta <WidgetVision/> následně zpracovává přijatou konfiguraci a data a poté je vizualizuje. Nejprve zkontroluje hlavičku konfigurace (nadpisy, podnadpisy, tooltipy...), předá data a widget konfiguraci komponentě <Vision/> a vykreslí patičku s informačním štítkem, že se jedná o data pocházející z Emplifi. Pro vývojářské a debuggovací účely jsou zřízeny i dvě komponenty, které vizualizují neexpandované a expandované datové requesty. Pokud uživatel nespecifikuje pomocí properties, že je chce vypsat, jsou automaticky ignorovány a nevykresleny.

#### 4.1.5.4 **Sestavení knihovny**

Protože knihovna obsahuje frontendovou i backendovou část, výstupem budou dva soubory. Pro přehlednost jsou exportované komponenty a routy v kořenu adresáře src. Zároveň používání funkce useQuery vyžaduje tzv. QueryProvidera. Proto při exportu <Widget/> je komponenta vložená do komponenty <QueryClientProvider/>, která přijímá v properties instanci QueryClient. Tato komponenta obohacená o Query Clienta je poté vyexportována jako normální <Widget/> komponenta a uživatel tedy nemusí ve svém projektu tohoto Query Clienta vytvářet.

<span id="page-36-0"></span>Pro sestavení knihovny se využívá modul webpack. Jeho konfigurace je uložená v kořenovém adresáři knihovny a obsahuje dvě konfigurace pro sestavení a kompilaci (často označováno jako *build*) - pro frontendovou část a backendovou. Na sestavení knihovny je následně vytvořen skript, který je definovaný v package.json a spouští se pomocí npm. Výsledné dva vytvořené soubory (empliembed-backend.js a empli-embed.js) jsou uloženy do složky dist. Poté už je třeba jen aktualizovanou verzi knihovny zveřejnit na <https://www.npmjs.com/>. Pro tuto akci je použit jeden z příkazů npm. Podrobnější informace jsou v uživatelské dokumentaci.

#### 4.2 **Implementace uživatelského rozhraní**

#### <span id="page-37-0"></span>4.2.1 **Importování knihovny**

Jelikož uživatelské rozhraní bude sloužit i k náhledům na vizualizace, je nutné knihovnu naimportovat (je ale nutné ji instalovat do již existujícího projektu). Protože se ale knihovna nachází na npm, bude to velice snadné. Postup i průběh je znázorněn na následujícím výpisu.

Výpis 4.1: Instalace knihovny

```
1 C:\Users\janochmi\ReactProjects\init_example> npm i empli − embed
2
 added 159 packages, and audited 160 packages in 19s
4
5 30 packages are looking for funding
6 run npm fund for details
7
 found 0 vulnerabilities
```
Knihovna se nainstalovala a dalším krokem je inicializace React aplikace, která bude tuto knihovnu používat.

#### <span id="page-37-1"></span>4.2.2 **Inicializace aplikace**

Uživatelské rozhraní je jednostránková aplikace s frontendovou i backendovou částí. Nejprve bylo třeba nainicializovat backendovou část. Jelikož knihovna obsahuje routy pro webový server Express, bylo nutné tyto routy přidat do námi vytvořeného routeru, který mimo jiné obsahuje i vlastní routy pro tvorbu tokenů (bude zmíněno v dalších kapitolách). To je předvedeno na ukázce [4.2.](#page-37-2)

Zdrojový kód 4.2: Inicializace Express serveru

```
1 const express = require ('express ')
2 // Requiring library routes
3 const { routes } = require ('empli-embed')
4 // Other requirements ...
5 const apiRouter = require ('./ api - router ')
6 const nonApiRouter = require ('./non-api-counter')// Other actions ...
8 const app = express ()
9 app .use( express . json ())
10 app.use('/api', routes, apiRouter, nonApiRouter)
11 // Other actions ...
12 app. listen (\ldots)
```
Po úspěšném nastavení serveru je možné přejít na inicializaci frontendu aplikace. Je opět nutné naimportovat knihovní komponenty jako na ukázce [4.3.](#page-38-1)

Zdrojový kód 4.3: Inicializace React komponenty

```
1 import { Widget } from 'empli - embed '
2 // other code ...
3
4 export default const App = () => {
5 return <Widget boardID ={100}
6 width = {51989} params = {...}/ >7 }
```
Nyní je inicializace aplikace dokončena.

#### <span id="page-38-0"></span>4.2.3 **Vytváření tokenů**

Nejprve bylo nutné připravit grafické rozhraní pro patičku stránky. Ta obsahuje dvě tlačítka pro generaci tokenů a jedno pro kopírování těchto tokenů. Tato tlačítka jsou importována z knihovny MUI, jelikož obsahují již předdefinované styly a nabízí i více funkcionalit (např. vkládání ikon na začátek/konec tlačítka, definici velikosti tlačítek přes argument apod.). Každé tlačítko má přiřazen label, který indikuje, o jaký token se jedná. Tento label je realizován pomocí MUI komponenty <Tooltip/>, která při najetí kurzoru myši na daný label zobrazí i dodatečný titulek (v tomto případě indikuje stav tokenu - je-li platný, neplatný či jestli vypršel).

#### 4.2.3.1 **Public API token**

K vytvoření Public API tokenu je nutné být přihlášen v produktu Suite. Uživateli je po stisku tlačítka otevřena v novém okně stránka produktu Suite, kde udělí patřičné souhlasy. Toto přesměrování je realizováno tak, že při každém stisku tlačítka je vygenerováno uživateli ID requestu. Toto ID se uloží na serverový backend jako objekt do pole s nainicializovanou hodnotou tokenu null. Mezitím se frontend každých 500 ms dotazuje metodou aktivního čekání, zda se již pro jeho request vygeneroval token. To se ověřuje pomocí kontrolování hodnoty tokenu v objektu je-li objekt stále null, probíhá kontrola stále dokola, dokud token není vygenerován a nebo uživatel nezavře stránku uživatelského rozhraní.

Přesměrování na stránku Suite probíhá způsobem, který byl popsán v návrhu aplikace. Z frontendu se aplikace provolá na backendovou routu, která následně přesměruje nové okno na URL vygenerovanou funkcí getPublicApiCallbackUrl(). Tato funkce přidá do URL adresy OAuth providera potřebné parametry zmíněné v tabulce [3.1.](#page-20-1) Až uživatel udělí patřičná oprávnění, na URL specifikovanou v redirect\_uri je zaslán autorizační kód. Tento kód se zachytí na backendu aplikace a vytvoří se nový dotaz pro API. Zde je nutné se autorizovat pomocí klientského ID a secretu. O to se stará funkce getAuthorization(), která je zmíněna na ukázce [4.4.](#page-39-0) Klientské ID a secret musí být uložené v systémové proměnné (nebo .env souboru), aby bylo možné autentizaci provést.

<span id="page-39-0"></span>Zdrojový kód 4.4: Vytvoření autorizační hlavičky pro následnou autentizaci

```
1 function getAuthorization () {
2 return 'Basic ${ Buffer . from (
3 '${ process .env . CLIENT_ID_PUBLIC_API }:
4 ${ process .env. CLIENT_SECRET_PUBLIC_API } '
5 ). to String ('base64') '6 }
```
Po přijetí odpovědi z API se v poli requestů vyhledá request s uživatelovým ID. Tato hodnota je vložena při dotazech do parametru state, a proto můžeme snadno určit, pro které ID requestu (respektive uživatele) se token vrátil. Po nalezení položky v poli se změní hodnota tokenu na obdržený token z Public API a automaticky se zavolá skript na zavření okna, v němž uživatel uděloval oprávnění.

Na frontendu se po chvíli (500 ms) detekuje, že hodnota tokenu uloženého na backendu aplikace se změnila. Struktura tokenu byla uvedena v tabulce [3.4.](#page-22-2) Zbývá identifikovat, co z přijatých parametrů bude vhodné uložit. Uložit bude nutné access\_token a kvůli budoucímu rozšíření i refresh\_token. Tyto dva tokeny se uloží do local storage, jak je uvedeno na ukázce [4.5.](#page-39-1)

Zdrojový kód 4.5: Ukládání Public API tokenů do local storage

```
1 localStorage . setItem ('public -api -access - token ',
2 token . access_token )
3 localStorage . setItem ('public -api - refresh - token ',
```

```
4 token . refresh_token )
```
#### 4.2.3.2 **Omni API token**

K vytvoření Omni API tokenu je nutné být přihlášen na firemní VPN. Princip je velmi podobný. Uživateli se otevře nové okno, kde je přesměrován na stránku Omni Studia, kde je požádán o souhlas. Po potvrzení je opět na redirect\_uri zaslán autorizační kód. Nyní je třeba zaslat dotaz na Omni API, které je ovšem schované za VPN. Zadavatel pro tento případ vystavil zmiňovaný endpoint na Public API. Do těla requestu se uloží parametry pro Omni API (znázorněno na ukázce [4.6\)](#page-40-0) a následně se provede volání na vystavený endpoint /3/omni-studio/oauth2/token.

Jak je vidět, i pro Omni API je třeba autentizace formou klientského ID a secretu, ale jak je patrné, jedná se o jiné hodnoty než v Public API. Pro každé API je tedy třeba jiného ID a secretu. Po vrácení tokenu z API je opět v poli requestů nalezen objekt s daným request ID, hodnota tokenu v objektu je nahrazena přijatou hodnotou a okno, v němž uživatel uděloval oprávnění, je zavřeno.

Pole pro requesty jsou dvě - jedno pro Public API, druhé pro Omni API. Nevýhodou při fetchování Omni API tokenu je, že v systémové proměnné musí být platný token - uživatel nemá jak předat backendové routě, která zachytává kód vrácený z API, svůj Public API token (pokud je vůbec vygenerován).

Zdrojový kód 4.6: Parametry pro Omni API

```
1 body: JSON.stringify({
2 headers: {
3 Accept 'application/json',
4 'Content - Type ': 'application /x-www -form - urlencoded ',
5 Authorization : 'Basic ${ Buffer . from (
6 '${ process .env . CLIENT_ID_OMNI_STUDIO }:
7 ${ process .env. CLIENT_SECRET_OMNI_STUDIO } '
8 ).toString ('base64') }',
9 },
10 body: 'grant_type=authorization_code &
11 code=${res.req.query.code}& redirect_uri=${uri}',
12 \quad \},
```
Proto je třeba, aby toto rozhraní v systémové proměnné (prozatím) obsahovalo stále platný Public API token. Výhodou ale je, že uživatel není omezen tím, jaký token vygeneruje první.

Opět se na frontendu metodou aktivního čekání každých 500 ms kontroluje, zda-li se token objevil v poli requestů na backendu a následně se ukládá do local storage jako na ukázce [4.7.](#page-40-1)

Zdrojový kód 4.7: Ukládání Omni API tokenů do local storage

```
1 localStorage.setItem ('omni-studio-api-access-token',
2 token . access_token )
3 localStorage . setItem ('omni -studio -api - refresh - token ',
4 token . refresh_token )
```
#### 4.2.3.3 **Kontrola validity tokenů**

Při otevření stránky či po každém nastavení nového tokenu se spustí automaticky funkce checkTokenAvailability(), která kontroluje platnost tokenů. Pokud se v local storage nenachází žádná hodnota pro token, je automaticky token nastaven na nevalidní a nastavena informační hláška při najetí myší na daný label tokenu. Pokud se ovšem v local storage nachází nějaká hodnota (ať už platný token, tak i ten nevalidní), vezme se daná hodnota a pošle se jako autorizační token v dotazu na API. Pokud API vrátí validní data, je zřejmé, že token je platný. Na frontendu se následně nastaví validita tokenu na true a tlačítko pro obnovení tokenu zmizí a je nahrazeno zelenou ikonkou zaškrtnutí. Pokud ale API vrátí chybovou hlášku, vezme se tato chybová hláška a uloží se do informační hlášky labelu, token bude stále nevalidní a tlačítko se bude stále zobrazovat.

#### 4.2.3.4 **Zkopírování tokenů**

Pro tuto funkcionalitu je vystaveno tlačítko, které po stisknutí uloží do clipboardu (schránky) oba dva tokeny (jak Omni API, tak Public API) a umožní je tak ihned manuálně vložit do .env souboru. K tokenům je možné stále přistupovat i přes local storage, ale tato varianta je méně uživatelsky přívětivá než jedno stisknutí tlačítka.

#### <span id="page-41-0"></span>4.2.4 **Náhled vizualizací**

Pro zobrazování náhledů vizualizací je třeba mít v local storage platné tokeny. Pokud platné nebudou, aplikace automaticky nastaví parametr tlačítko disabled na true. Pro veškeré parametry, které přijímá komponenta <Widget/>, jsou vytvořeny vlastní ovládací prvky. Pro boolean hodnoty jsou to přepínače, pro JSON objekty (parametry a CSS styly) a číselné hodnoty jsou to textová pole. Všechny tyto komponenty jsou importovány z knihovny MUI.

Hodnoty těchto parametrů jsou ukládány v reduxovém úložišti (storu). Tento reduxový store obsahuje dva reducery:

- 1. playground spravuje hodnoty <Widget/> parametrů
- 2. playgroundUI spravuje stavy dialogů (které z dialogových oken je otevřené)

V playgroundu (vzniklý název pro toto výsledné UI) je nutné umět k těmto hodnotám přistupovat a měnit je. K tomu slouží funkce useSelector() a use-Dispatch(), které je třeba naimportovat. Pro přístup ke stavu je využita funkce useSelector(), která vrací objekt s destruktorovanými proměnnými z Redux storu. Naopak funkce useDispatch() slouží k odesílání akcí do Redux storu, které umožňují měnit stav aplikace. Dále je třeba naimporovat z jednotlivých sliců action creatory, které slouží k vytvoření příslušné akce, jež může následně upravovat stav aplikace. Změna aplikačního stavu je pak prováděna např. následujícím příkazem:

1 onChange={() => dispatch(changeBoardID(event.target.value))}

V této ukázce reaguje komponenta na změnu hodnoty v poli. To spustí anonymní funkci, která volá dispatch() a předává jí výsledek volání changeBoardID(). Kromě parametrů importujeme ze storu i proměnné pro stav tokenů, stav vizualizace či validitu JSON parametrů. Veškeré hodnoty jsou automaticky inicializovány na hodnotu null nebo false.

Při stisku tlačítka pro náhled se nejprve ověří, jsou-li vyplněné parametry čísla widgetu a boardu. Následně se do URL parametrů nastaví hodnoty všech proměnných z Redux storu používané pro <Widget/> komponentu. Pro změnu stavu je dispatch() funkcí změněn stav vizualizace a začne se vykreslovat náhled vizualizace (ten reaguje automaticky na změnu stavu vizualizace). Pro playground jsou tedy

nutné dva stavy - jeden indikující hodnoty v uživatelských prvcích, druhý pro správu vizualizace (pokud by se používal pouze jeden, znamenalo by to, že při každé změně hodnoty by se graf začal automaticky překreslovat, což by bylo velmi nepraktické).

Po úspěšném vykreslení vizualizace je zobrazeno tlačítko pro embedování. To otevře dialog, v němž uživatel vidí vizualizovaný graf a zdrojový kód, kterým je tento graf možné vykreslit. Tento kód lze snadno zkopírovat do clipboardu a vložit do již existující aplikace, kde se následně vykreslí. Do výsledného zdrojového kódu se přidávají jen specifikované parametry - prochází se veškeré parametry a filtrují se ty, jejichž hodnota je null. Ty, které zbyly, budou obsaženy ve výsledném zdrojovém kódu. Výsledný zdrojový kód nebude tedy vypadat následovně:

```
\{W \in W : \text{I}\cup W = \{108\} \text{ widgetID} = \{187\} \text{ height} = \{null\}width={null} params={{time:"now"}} style={null}/>
```
ale pouze takto:

```
\{W \in \mathbb{Z} : w \in \{108\} \} widgetID = {187}
2 params ={{ time :" now "}}/ >
```
#### <span id="page-42-0"></span>4.2.5 **Dokumentace**

Při implementaci knihovny byly vytvářeny Markdown (.md) soubory, které popisují důležité části knihovny a aplikace. Následně nástroj Docusaurus tyto soubory zkompiloval, aby vytvořil webovou stránku, která je přístupná pro uživatele. Tímto způsobem byla vytvořena přehledná dokumentace, která slouží jako důležitý zdroj informací nejen pro koncové uživatele, ale také pro vývojáře. Zdrojové soubory výsledné dokumentace se nachází ve složce docs uložené v kořenovém adresáři knihovny. Návod na její použití se nachází v příloze [A.](#page-49-0)

# <span id="page-43-0"></span>**Testování a zhodnocení 5**

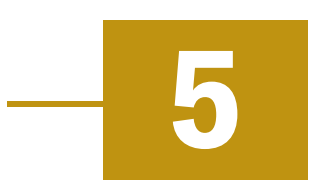

#### <span id="page-43-1"></span>5.1 **Testování**

Při testování byl kladen velký důraz na správnou funkcionalitu a stabilitu knihovny. Výsledná knihovna byla testována jednotkovými testy a testováním podle scénářů. Jednotkové testy (často nazývané jako unit) pokrývají 100 % výkonného kódu (testováno nástrojem istanbul/nyc, který zkoumá míru pokrytí kódu testy), což zahrnuje testování všech funkcí a komponent, které jsou přímou součástí implementace knihovny. Tyto testy ověřují správnost a spolehlivost výkonného kódu v různých scénářích a podmínkách.

Pro provedení těchto jednotkových testů byl využíván testovací framework Mocha, který poskytl robustní a flexibilní prostředí pro psaní a spouštění testů. Díky Mocha bylo možné snadno definovat a organizovat testovací scénáře a sledovat jejich výsledky.

Je však důležité poznamenat, že některé části funkcionality, jako například mapování datových typů z PreJSONu, jsou pevně definovány a standardizovány v rámci specifikace knihovny nebo externích závislostí. Z tohoto důvodu není nutné testovat tato mapování v rámci testů, protože jsou považovány za externě ověřené a stabilní.

Namísto toho se zaměřujeme na testování klíčových aspektů funkcionality, které mohou být náchylnější k chybám a které mohou ovlivnit výkon nebo spolehlivost knihovny. Tímto přístupem zajišťujeme, že unit testy jsou účinné a efektivní ve zjišťování a prevenci chyb v implementaci naší knihovny.

Pro jednotkové testy bylo také nutné využít mockování. Veškerá mockovaná data jsou uložena v samostatném souboru a jsou předávána při volání API, což zajišťuje konzistentní a opakovatelné prostředí pro testování.

Dále byla knihovna testována v rámci testování uživatelského rozhraní - opět probíhalo testování podle scénářů a testerem přímo ze zadavatelské firmy.

Během testování uživatelského rozhraní byla ověřována především uživatelská přívětivost, intuitivnost a funkčnost knihovny z pohledu reálných uživatelů. Tester ze zadavatelské firmy se podílel na identifikaci potenciálních problémů a nedostatků

v uživatelském rozhraní a poskytoval cennou zpětnou vazbu ohledně použitelnosti. Tímto způsobem jsme se snažili zajistit, aby knihovna a rozhraní splňovaly požadavky a očekávání uživatelů.

Výsledkem tohoto testování bylo zdokonalení uživatelského rozhraní a identifikace potřebných úprav a vylepšení, které byly následně doimplementovány. Veškeré testovací scénáře jsou uvedené v příloze [B.](#page-51-0)

#### <span id="page-44-0"></span>5.2 **Dosažené výsledky**

#### <span id="page-44-1"></span>5.2.1 **Funkcionalita**

Knihovna nabízí možnost vkládání grafů dvěma způsoby. Prvním způsobem je komponenta <Widget/>, kde se specifikováním příslušných parametrů stáhnou potřebné konfigurace, data a následně se graf zobrazí. Slouží pro vizualizaci již existujícíh grafů v aplikaci Omni Studio a provádí veškeré stahování a transformaci dat - vizualizace jsou tedy dynamické a schopné reagovat na uživatelovy interakce (např. zvolení jiného časové rozsahu). Komponenta také cachuje stažená data, což pomáhá k rychlejšímu překreslování vizualizací, které byly dříve vykresleny. Tato komponenta ovšem vyžaduje pro stahování dat platné přístupové tokeny (Public API a Omni API). Ty mohou být specifikovány předáním funkce parametrem tokenFunc, která vrací dvojici přístupových tokenů, nebo jsou automaticky načítány ze systémových proměnných (případně souboru .env). Veškeré vykreslování následně provádí dceřiná komponenta <WidgetVision/>.

Druhou možností je využití komponenty <WidgetVision/>, která přijímá již expandované konfigurace a stažená data. Tato komponenta může být použita zejména pro statické vizualizace (tam, kde není třeba reagovat na změnu času či jiných hodnot). K vykreslení nepotřebuje ani jeden z přístupových tokenů.

<span id="page-44-2"></span>Uživatelské rozhraní umožňuje snadnou generaci tokenů a náhled vizualizací. Pro generování Public API tokenu je třeba být přihlášen v produktu Suite, pro generování Omni API tokenu je třeba být připojen na firemní VPN. Po udělení oprávnění se přístupové tokeny automaticky uloží do local storage. Pokud je chce uživatel zkopírovat, v patičce stránky může využít tlačítko, které tokeny zkopíruje ve formátu souboru .env. Jestliže jsou oba tokeny platné, umožní se uživateli generovat náhled na vizualizace. Vyplněním políček ve formuláři specifikuje parametry komponenty <Widget/> a po stisknutí tlačítka se daná vizualizace vykreslí. Zároveň se objeví i tlačítko, které po rozkliknutí otevře dialog, v němž je vygenerovný zdrojový kód dané vizualizace využívající komponentu <Widget/>, který stačí pouze zkopírovat a vložit do uživatelovy aplikace.

#### 5.2.2 **Reakce na nevalidní stavy**

Jak již bylo zmíněno v sekci [5.1,](#page-43-1) knihovna je schopna reagovat na nevalidní stavy. Mezi nevalidní stavy patří např. expirace tokenů, nespecifikované PreJSON parametry či nespecifikovaná čísla widgetů a boardů. Použitím knihovní funkce useQuery je zajištěno, že pokud neproběhlo předešlé stahování a modifikace konfigurací (či jiných dat stahovaných z API) v pořádku, nebudou na API posílány další requesty. To částečně zamezuje plýtváním počtu requestů, které jsou uživateli na hodinu povoleny (limit je 500 requestů za hodinu).

V uživatelském rozhraní je ověřována při každém spuštění platnost tokenů uložených v local storage. Pokud jsou tokeny validní, je umožněno uživateli vizualizovat náhledy. V opačném případě je tlačítko pro vizualizaci deaktivováno a uživatel je nucen vytvořit nový token.

#### <span id="page-45-0"></span>5.2.3 **Doba vykreslování**

Nejvíce času z celého procesu zabírá stahování dat z Emplifi API. Čas, po kterém se komponenta vykreslí, bude záviset na počtu datových requestů. Čím více bude datových requestů, tím více bude nutno provádět volání na API a tím delší bude čekací doba na stažení všech potřebných dat. Pro běžné vizualizace (4 requesty - 1 pro fieldy, 1 pro konfiguraci widgetu a 2 pro data) trvá vykreslení zhruba 1-3 vteřiny. Pokud jsou grafy interaktivní (reagují na změnu vstupu - např. čas), byla částečná optimalizace docílena použitím knihovní funkce useQuery, která requesty cachuje a zabraňuje tak odesílání identických dotazů, které byly již dříve poslány.

#### <span id="page-45-1"></span>5.3 **Možná rozšíření**

Přestože aplikace dosahuje stanovených cílů a požadavků, bylo identifikováno několik oblastí, ve kterých by mohla být rozšířena či zdokonalena pro efektivnější a uživatelsky přívětivější použití.

#### <span id="page-45-2"></span>5.3.1 **Plně automatická obnova tokenu**

<span id="page-45-3"></span>Pro lepší uživatelskou přívětivost by se knihovna mohla automaticky starat o obnovování tokenu. Uživatel by nemusel po vypršení tokenu generovan ručně nový, ale po jeho vypršení by se automaticky vygeneroval nový přístupový token, který by knihovna nahradila za expirovaný. Nyní je tento token generován a ukládán v uživatelském rozhraní, takže knihovna je na toto rozšíření v budoucnu připravena.

#### 5.3.2 **Předdefinované třídy**

Užitečným rozšířením by mohlo být definování tříd, které by obsahovaly jednotlivé MUI styly. Koncový uživatel by tak nemusel psát vůbec konfiguraci pro styly, ale stačilo by mu pouze do argumentu className zadat jednu z předdefinovaných tříd. Třídy by upravovaly rozložení, centrování, rámečky či barvu pozadí a sloužily by jako základní šablony pro vizualizace.

#### <span id="page-46-0"></span>5.3.3 **Podpora ostatních typů widgetů**

Nyní knihovna umožňuje zobrazovat pouze vizualizace. V interní aplikaci se kromě nich nacházejí ale i další druhy widgetů, např. zmiňované výběrové seznamy, pole pro řetězce a čísla či kalendář pro výběr časového rozmezí. To by umožnilo plně interaktivní chování grafů i bez nutnosti tvorby vlastních ovládacích prvků. Uživatel by pouze specifikoval číslo widgetu a veškeré povolené hodnoty by se samy automaticky nainicializovaly.

# <span id="page-47-0"></span>**Závěr 6**

Cílem bakalářské práce bylo vytvoření JavaScript knihovny, která umožní uživatelům integrovat grafy do aplikací třetích stran skrze Emplifi Public API. Důležitou součástí bylo i navržení uživatelského rozhraní pro vytváření přístupových tokenů.

Nejprve byly zmíněny možnosti integrování a již existující řešení včetně srovnání zpětných vazeb zákazníků. Velká pozornost byla také věnována srovnávání jednotlivých přístupů k API.

Při implementaci knihovny bylo klíčové nejen zajistit její funkčnost, ale také udržovat přehledný a efektivní kód. Velký důraz byl kladen na správnou implementaci funkčních požadavků a na použití moderních technologií. Tímto způsobem byl kladen důraz na vytvoření knihovny, která je nejen spolehlivá a efektivní, ale také snadno rozšiřitelná a udržovatelná v dlouhodobém horizontu.

Při tvorbě uživatelského rozhraní byla věnována pozornost dvěma klíčovým oblastem - bezpečnosti a uživatelské přívětivosti. Při generování přístupových tokenů bylo dbáno na bezpečnostní normy a osvědčené postupy, aby bylo zajištěno, že přístup k citlivým datům je řádně zabezpečen. Zároveň byl kladen důraz na uživatelskou přívětivost s cílem zajistit, že výsledné rozhraní je intuitivní a funkční.

Výsledkem práce je uživatelské rozhraní pro vytváření tokenů, veřejná knihovna, která umožňuje integrování vizualizací z interní aplikace Omni Studio do aplikací třetích stran, a podrobná uživatelská dokumentace, která popisuje použití knihovny a rozhraní koncovým uživatelem.

Testování prokázalo, že knihovna i uživatelské rozhraní jsou stabilní, spolehlivé, schopné reagovat na nevalidní stavy a poskytovat uživatelům očekávanou funkcionalitu. Byly zmíněny také možnosti rozšíření, které by mohly dále zvýšit funkcionalitu a uživatelskou přívětivost knihovny.

# <span id="page-48-0"></span>**Přehled zkratek**

- **API** Application Programming Interface
- **B2B** Bussines to Bussines
- **CSS** Cascading Style Sheets
- **DOM** Document Object Model
- **HTML** Hypertext Markup Language
- **JSON** JavaScript Object Notation
- **JSX** JavaScript XML
- **NPM** Node Package Manager
- **OAuth** Open Authorization
- SaaS Software as a Service
- **SDK** Software Development Kit
- **UI** User Interface
- **URL** Uniform Resource Locator
- **UX** User Experience
- **VPN** Virtual Private Network

# <span id="page-49-0"></span>**Uživatelská**  $d$ okumentace

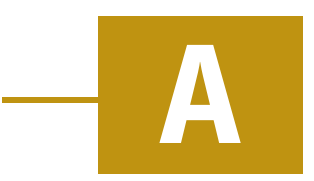

Uživatelská dokumentace se nachází ve zdrojovém kódu ve složce docs. K jejímu lokálnímu spuštění je potřeba mít nainstalovaný npm. Celý postup na lokální spuštění dokumentace je znázorněn na ukázce:

Výpis A.1: Spuštění uživatelské dokumentace

```
1 C:\Users\janochmi\ReactProjects\library\docs> npm i
2 C:\Users\janochmi\ReactProjects\library\docs> npm start
3
  > docs@0.0.0 start
5 > docusaurus start
6
7 [INFO] Starting the development server...
8 [ SUCCESS ] Docusaurus website is running at:
      http :// localhost :3000/
\overline{c}10 Compiled successfully in 6.50s
11
12 client ( webpack 5.90.3) compiled successfully
```
V konzoli se ukáže adresa, na které je dokumentace spuštěna. Pro účel bakalářské práce byla tato dokumentace zveřejněna i na veřejné URL adrese, na kterou je možné se přesměrovat naskenováním QR (Quick Response) kódu na obrázku [A.1.](#page-49-1)<sup>[1](#page-49-2)</sup>

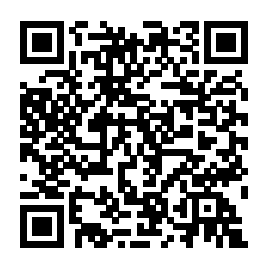

<span id="page-49-1"></span>Obrázek A.1: QR kód směřující na on-line uživatelskou dokumentaci

<span id="page-49-2"></span><sup>1</sup>https://embedding-docs.vercel.app/

Dokumentace obsahuje i odkaz na GitHub repozitář se zdrojovým kódem. V něm se nachází i tato dokumentace vyexportovaná do souboru .pdf v adresáři docs. V tabulce [A.1](#page-50-0) jsou popsány jednotlivé sekce, které dokumentace obsahuje.

<span id="page-50-0"></span>

| <b>Sekce</b>        | Popis                                                                                                    |
|---------------------|----------------------------------------------------------------------------------------------------|
| <b>Introduction</b> | Úvod do knihovny.                                                                                         |
| Getting-started     | Obsahuje detailní postup instalace knihovny, nai-<br>nicializování projektu a použití knihovny.           |
| Development         | Určeno pro budoucí vývoj. Popisuje strukturu<br>knihovny či návody ke stažení, vývoji a publiko-<br>vání. |
| Embedding-Studio    | Popisuje funkcionalitu rozhraní a návod k jeho po-<br>užití                                               |

Tabulka A.1: Struktura uživatelské dokumentace

# <span id="page-51-0"></span>**Testovací scénáře**

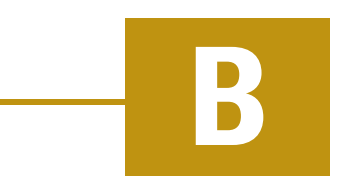

#### <span id="page-51-1"></span>B.1 **Testování knihovny**

#### <span id="page-51-2"></span>B.1.1 **Pozitivní scénáře**

Pro veškeré pozitivní scénáře budeme předpokládat správně nainicializovanou aplikaci s platnými tokeny.

#### B.1.1.1 **Vykreslení widgetu**

- 1. Do <Widget/> komponenty zadáme číslo dashboardu a widgetu.
- 2. Do atributu params vložíme potřebné parametry.
- 3. Zobrazíme.

Očekávaný výsledek je vykreslení vizualizace.

#### B.1.1.2 **Vykreslení widgetu s hlavičkou**

- 1. Do <Widget/> komponenty zadáme číslo dashboardu a widgetu, který obsahuje v hlavičce prvky (nadpis, podnadpis, nápovědu apod.).
- 2. Do atributu params vložíme potřebné parametry.
- 3. Zobrazíme.

Očekávaný výsledek je vykreslení vizualizace, která bude obsahovat veškeré prvky z hlavičky.

#### B.1.1.3 **Vykreslení widgetu s MUI styly**

- 1. Do <Widget/> komponenty zadáme číslo dashboardu a widgetu.
- 2. Do atributu params vložíme potřebné parametry.
- 3. Do atributu style vložíme libovolný objekt s MUI styly.
- 4. Zobrazíme.

Očekávaný výsledek je vykreslení vizualizace s aplikovanými MUI styly.

#### B.1.1.4 **Vykreslení widgetu s danou výškou/šířkou**

- 1. Do <Widget/> komponenty zadáme číslo dashboardu a widgetu.
- 2. Do atributu params vložíme potřebné parametry.
- 3. Do atributů width a height vložíme námi zvolené číselné hodnoty pro velikost (v pixelech).
- 4. Zobrazíme.

Očekávaný výsledek je vykreslení vizualizace s výškou height a šířkou width.

#### B.1.1.5 **Vykreslení widgetu s debuggovacími výpisy**

- 1. Do <Widget/> komponenty zadáme číslo dashboardu a widgetu.
- 2. Do atributu params vložíme potřebné parametry.
- 3. Nastavíme atributy showConfig a showConfigRevealed na true.
- 4. Zobrazíme.

Očekávaný výsledek je vykreslení vizualizace s vypsanými datovými requesty – a to jak expandovanými, tak neexpandovanými.

#### B.1.1.6 **Správné cáchování**

- 1. Do <Widget/> komponenty zadáme číslo dashboardu a widgetu.
- 2. Do atributu params vložíme potřebné parametry.
- 3. Zobrazíme.
- 4. Změníme na jiné číslo widgetu a znovu zobrazíme.
- 5. Změníme na původní číslo widgetu a opět zobrazíme.

<span id="page-52-0"></span>Očekávaný výsledek je okamžité vykreslení vizualizace, protože původní data jsou cachována.

#### B.1.2 **Negativní scénáře**

#### B.1.2.1 **Nevalidní číslo widgetu**

- 1. Do <Widget/> komponenty zadáme číslo dashboardu a widgetu, který se na daném boardu nenachází.
- 2. Zobrazíme.

Očekávaný výsledek je vypsání chybové hlášky, že daný widget se na boardu nenachází.

#### B.1.2.2 **Nespecifikování všech parametrů**

- 1. Do <Widget/> komponenty zadáme číslo dashboardu a widgetu.
- 2. Do atributu params vložíme parametry (nikoliv všechny potřebné).
- 3. Zobrazíme.

Očekávaný výsledek je vypsání chybové hlášky, že nebyly specifikovány všechny parametry.

#### B.1.2.3 **Nevalidní formát datových requestů**

- 1. Do <Widget/> komponenty zadáme číslo dashboardu a widgetu, který obsahuje nevalidní formát requestů.
- 2. Do atributu params vložíme parametry.
- 3. Zobrazíme.

Očekávaný výsledek je vypsání chybové hlášky, že datový request je nevalidní.

#### B.1.2.4 **Nevalidní formát konfigurace widgetu**

- 1. Do <Widget/> komponenty zadáme číslo dashboardu a widgetu, který obsahuje nevalidní konfiguraci.
- 2. Do atributu params vložíme parametry.
- 3. Zobrazíme.

Očekávaný výsledek je vypsání chybové hlášky, že výsledná konfigurace je nevalidní.

#### B.1.2.5 **Nevalidní číslo dashboardu**

- 1. Do <Widget/> komponenty zadáme do čísla dashboardu libovolný řetězec.
- 2. Zobrazíme.

Očekávaný výsledek je vypsání chybové hlášky a stabilita aplikace.

#### B.1.2.6 **Nevalidní Public API token**

Pro tento test budeme předpokládat nevalidní Public API token.

- 1. Do <Widget/> komponenty zadáme číslo dashboardu a widgetu.
- 2. Zobrazíme.

Očekávaný výsledek je vypsání chybové hlášky, že nastala chyba během stahování dat.

#### B.1.2.7 **Nevalidní Omni API token**

Pro tento test budeme předpokládat nevalidní Omni API token.

- 1. Do <Widget/> komponenty zadáme číslo dashboardu a widgetu.
- 2. Zobrazíme.

Očekávaný výsledek je vypsání chybové hlášky, že nastala chyba během stahování dat z Omni API.

#### B.1.2.8 **Překročení limitu Public API tokenu**

Pro tento test budeme předpokládat validní Public API token, který provedl již 500 žádostí za hodinu.

- 1. Do <Widget/> komponenty zadáme číslo dashboardu a widgetu.
- 2. Zobrazíme.

Očekávaný výsledek je vypsání chybové hlášky, že nastala chyba během stahování dat z Public API.

#### B.1.2.9 **Nepodporovaný typ widgetu**

- 1. Do <Widget/> komponenty zadáme číslo dashboardu a widgetu, který ovšem není grafem (např. výběrový seznam).
- 2. Zobrazíme.

<span id="page-55-0"></span>Očekávaný výsledek je vypsání chybové hlášky.

#### B.2 **Testování UI**

#### <span id="page-55-1"></span>B.2.1 **Pozitivní scénáře**

Pro všechny pozitivní scénáře budeme předpokládat přístup do účtu Suite a přihlášení k firemní VPN.

#### B.2.1.1 **Generování Public API tokenu**

- 1. Stiskneme tlačítko pro vygenerování Public API tokenu.
- 2. Udělíme patřičná oprávnění.

Očekávaný výsledek je vygenerování Public API tokenu, uložení obnovovacího tokenu a přístupového tokenu do local storage a následné vykreslení zelené ikonky.

#### B.2.1.2 **Generování Omni API tokenu**

- 1. Stiskneme tlačítko pro vygenerování Omni API tokenu.
- 2. Udělíme patřičná oprávnění.

Očekávaný výsledek je vygenerování Omni API tokenu, uložení obnovovacího tokenu a přístupového tokenu do local storage a následné vykreslení zelené ikonky.

#### B.2.1.3 **Zkopírování tokenů**

Předpokladem je mít vygenerované oba tokeny.

1. Stiskneme tlačítko pro kopírování tokenů.

Očekávaný výsledek je uložení tokenů do clipboardu ve formátu souboru .env.

#### B.2.1.4 **Náhled vizualizace**

Předpokladem je mít vygenerované oba tokeny.

- 1. Vyplníme uživatelské rozhraní (tj. číslo boardu, widgetu, parametry, MUI styly apod.).
- 2. Stiskneme tlačítko pro náhled.

Očekávaný výsledek je vykreslení vizualizace.

#### B.2.1.5 **Kód pro embedování vizualizace**

Předpokladem je mít vygenerované oba tokeny.

- 1. Vyplníme uživatelské rozhraní (tj. číslo boardu, widgetu, parametry, MUI styly apod.).
- 2. Stiskneme tlačítko pro náhled.
- 3. V pravém horním rohu se objeví tlačítko Embed.
- 4. Stiskneme jej.

Očekávaný výsledek je otevření dialogu se zmenšenou vizualizací a vygenerovaným React kódem.

#### B.2.1.6 **Kontrola tokenů**

Předpokladem je mít vygenerované oba tokeny a uložené v local storage.

- 1. Otevřeme aplikaci.
- 2. Počkáme, na stažení dat z backendu.

Očekávaný výsledek je vykreslení zelených ikonek u obou tokenů v patičce stránky.

#### B.2.1.7 **Vyplnění formuláře přes URL**

- 1. Otevřeme aplikaci a do URL specifikujeme čísla widgetu, boardu a další argumenty, které se mají do formuláře vložit.
- 2. Potvrdíme.

<span id="page-56-0"></span>Očekávaný výsledek je načtení hodnot zadaných v URL do uživatelské rozhraní.

#### B.2.2 **Negativní scénáře**

#### B.2.2.1 **Neaktivní VPN**

- 1. Odpojíme se od firemní VPN.
- 2. Otevřeme aplikaci a zkusíme vygenerovat Omni API token.

Očekávaný výsledek je vyskočení chybového okna, že daná stránka neexistuje.

#### B.2.2.2 **Vložení nevalidního tokenu do local storage**

1. Otevřeme aplikaci a vložíme nevalidní token do local storage.

Očekávaný výsledkem je vypsání chyby při vizualizaci a po následném obnovení stránky objevení tlačítka pro vytvoření nového tokenu.

## **Bibliografie**

- <span id="page-58-0"></span>1. SEIDELOVA, Tereza. *Embedded Analytics: All You Need To Know* [online]. GoodData, 2023-10-31. [cit. 2024-04-20]. Dostupné z: [https://www.gooddata](https://www.gooddata.com/blog/what-embedded-analytics/) [.com/blog/what-embedded-analytics/](https://www.gooddata.com/blog/what-embedded-analytics/).
- <span id="page-58-1"></span>2. BRUK, Vojtěch. *Co je Dashboard?* [online]. 2023-02-22. [cit. 2024-04-20]. Dostupné z: <https://vojtechbruk.cz/pojem/dashboard/>.
- <span id="page-58-2"></span>3. *Dashboard* [online]. Emplifi. [cit. 2024-04-20]. Dostupné z: [https://docs.em](https://docs.emplifi.io/platform/latest/home/dashboard) [plifi.io/platform/latest/home/dashboard](https://docs.emplifi.io/platform/latest/home/dashboard).
- <span id="page-58-3"></span>4. *Actionable insights from LinkedIn now available for owned profiles in Emplifi Content Hub and Dashboard* [online]. Emplifi. [cit. 2024-04-20]. Dostupné z: [https://emplifi.io/resources/blog/linkedin-insights-emplifi-an](https://emplifi.io/resources/blog/linkedin-insights-emplifi-analytics-dashboard-widgets) [alytics-dashboard-widgets](https://emplifi.io/resources/blog/linkedin-insights-emplifi-analytics-dashboard-widgets).
- <span id="page-58-4"></span>5. *Software as a Service (SaaS): Definition and Examples* [online]. Investopedia, 2022-12-15. [cit. 2024-04-20]. Dostupné z: [https://www.investopedia.co](https://www.investopedia.com/terms/s/software-as-a-service-saas.asp) [m/terms/s/software-as-a-service-saas.asp](https://www.investopedia.com/terms/s/software-as-a-service-saas.asp).
- <span id="page-58-5"></span>6. CHINN, Kerrie-Anne. *What's an iFrame and how can I use it?* [online]. 2017- 09-14. [cit. 2024-04-20]. Dostupné z: [https://www.go1.com/blog/whats-i](https://www.go1.com/blog/whats-iframe-can-use) [frame-can-use](https://www.go1.com/blog/whats-iframe-can-use).
- <span id="page-58-6"></span>7. *Embed Visualizations Using Web Components* [online]. GoodData. [cit. 2024-04- 20]. Dostupné z: [https://www.gooddata.com/docs/cloud/embed-visuali](https://www.gooddata.com/docs/cloud/embed-visualizations/web-components/) [zations/web-components/](https://www.gooddata.com/docs/cloud/embed-visualizations/web-components/).
- <span id="page-58-7"></span>8. *SDK vs. API: What's the Difference?* [online]. IBM, 2021-07-13. [cit. 2024-04-20]. Dostupné z: <https://www.ibm.com/blog/sdk-vs-api/>.
- <span id="page-58-8"></span>9. *Embed Visualizations Using React SDK* [online]. GoodData. [cit. 2024-04-20]. Dostupné z: [https://www.gooddata.com/docs/cloud/embed-visualizat](https://www.gooddata.com/docs/cloud/embed-visualizations/react-sdk/) [ions/react-sdk/](https://www.gooddata.com/docs/cloud/embed-visualizations/react-sdk/).
- <span id="page-58-9"></span>10. *What is API Authentication?* [online]. Noname Security, 2023-06-08. [cit. 2024- 04-20]. Dostupné z: [https://nonamesecurity.com/learn/what-is-api-a](https://nonamesecurity.com/learn/what-is-api-authentication/) [uthentication/](https://nonamesecurity.com/learn/what-is-api-authentication/).
- <span id="page-59-0"></span>11. LEVIN, Guy. *4 Most Used REST API Authentication Methods* [online]. 2019-07- 26. [cit. 2024-04-20]. Dostupné z: [https://blog.restcase.com/4-most-us](https://blog.restcase.com/4-most-used-rest-api-authentication-methods/) [ed-rest-api-authentication-methods/](https://blog.restcase.com/4-most-used-rest-api-authentication-methods/).
- <span id="page-59-1"></span>12. *HTTP authentication* [online]. [cit. 2024-04-20]. Dostupné z: [https://develo](https://developer.mozilla.org/en-US/docs/Web/HTTP/Authentication) [per.mozilla.org/en-US/docs/Web/HTTP/Authentication](https://developer.mozilla.org/en-US/docs/Web/HTTP/Authentication).
- <span id="page-59-2"></span>13. *What is an API key?* [online]. Amazon Web Services. [cit. 2024-04-20]. Dostupné z: <https://aws.amazon.com/what-is/api-key/>.
- <span id="page-59-3"></span>14. LU, Hongqian Karen. Keeping Your API Keys in a Safe. 2014, s. 962–965. Do-stupné z doi: [10.1109/CLOUD.2014.143](https://doi.org/10.1109/CLOUD.2014.143).
- <span id="page-59-4"></span>15. STARREVELD, Albert. *Understanding OAuth2* [online]. 2023-08-02. [cit. 2024- 04-20]. Dostupné z: [https://medium.com/web-security/understanding](https://medium.com/web-security/understanding-oauth2-a50f29f0fbf7)[oauth2-a50f29f0fbf7](https://medium.com/web-security/understanding-oauth2-a50f29f0fbf7).
- <span id="page-59-5"></span>16. *Auth Flow Diagrams* [online]. Eraser. [cit. 2024-04-20]. Dostupné z: [https://w](https://www.eraser.io/use-case/auth-flow-diagrams) [ww.eraser.io/use-case/auth-flow-diagrams](https://www.eraser.io/use-case/auth-flow-diagrams).
- <span id="page-59-6"></span>17. *Access Token Response* [online]. OAuth. [cit. 2024-04-20]. Dostupné z: [https:](https://www.oauth.com/oauth2-servers/access-tokens/access-token-response/) [//www.oauth.com/oauth2-servers/access-tokens/access-token-resp](https://www.oauth.com/oauth2-servers/access-tokens/access-token-response/) [onse/](https://www.oauth.com/oauth2-servers/access-tokens/access-token-response/).
- <span id="page-59-7"></span>18. *GoodData embedded analytics platform* [online]. GoodData. [cit. 2024-04-20]. Dostupné z: <https://www.gooddata.com/embedded-analytics/>.
- <span id="page-59-8"></span>19. *What is GoodData?* [online]. TrustRadius. [cit. 2024-04-20]. Dostupné z: [http](https://www.trustradius.com/products/gooddata/reviews?qs=pros-and-cons#reviews) [s://www.trustradius.com/products/gooddata/reviews?qs=pros-and](https://www.trustradius.com/products/gooddata/reviews?qs=pros-and-cons#reviews)[cons#reviews](https://www.trustradius.com/products/gooddata/reviews?qs=pros-and-cons#reviews).
- <span id="page-59-9"></span>20. PORRITT, Stephen. *Best Embedded Analytics Tools (2023)* [online]. 2023-01-30. [cit. 2024-04-20]. Dostupné z: [https://technologyadvice.com/blog/info](https://technologyadvice.com/blog/information-technology/embedded-analytics-software/) [rmation-technology/embedded-analytics-software/](https://technologyadvice.com/blog/information-technology/embedded-analytics-software/).
- <span id="page-59-10"></span>21. *What is Microsoft Power BI Embedded?* [online]. TrustRadius. [cit. 2024-04-20]. Dostupné z: [https://www.trustradius.com/products/microsoft-power](https://www.trustradius.com/products/microsoft-power-bi-embedded/reviews?qs=pros-and-cons) [-bi-embedded/reviews?qs=pros-and-cons](https://www.trustradius.com/products/microsoft-power-bi-embedded/reviews?qs=pros-and-cons).
- <span id="page-59-11"></span>22. *Introduction to LookML* [online]. Google Cloud. [cit. 2024-04-20]. Dostupné z: <https://cloud.google.com/looker/docs/what-is-lookml>.
- <span id="page-59-12"></span>23. *What is Looker?* [online]. TrustRadius. [cit. 2024-04-20]. Dostupné z: [https:](https://www.trustradius.com/products/looker/reviews) [//www.trustradius.com/products/looker/reviews](https://www.trustradius.com/products/looker/reviews).
- <span id="page-59-13"></span>24. REHANA, Sharon. *Auth Flow Diagrams* [online]. Comparing Embedded Analytics Solutions in 5 Business Intelligence (BI) Tools. [cit. 2024-04-20]. Dostupné z: [https://www.analytics8.com/blog/comparing-embedded-analytics](https://www.analytics8.com/blog/comparing-embedded-analytics-solutions-in-five-business-intelligence-tools/#tableau)[solutions-in-five-business-intelligence-tools/#tableau](https://www.analytics8.com/blog/comparing-embedded-analytics-solutions-in-five-business-intelligence-tools/#tableau).
- <span id="page-60-0"></span>25. *What is Tableau Desktop?* [online]. TrustRadius. [cit. 2024-04-20]. Dostupné z: <https://www.trustradius.com/products/tableau-desktop/reviews>.
- <span id="page-60-1"></span>26. SURVE, Suraj. *Why You Should Use React.js For Web Development* [online]. 2021- 02-18. [cit. 2024-04-20]. Dostupné z: [https://www.freecodecamp.org/new](https://www.freecodecamp.org/news/why-use-react-for-web-development/) [s/why-use-react-for-web-development/](https://www.freecodecamp.org/news/why-use-react-for-web-development/).
- <span id="page-60-2"></span>27. HUTSULYAK, Oleksandr. *10 Key Reasons Why You Should Use React for Web Development* [online]. 2023-03-12. [cit. 2024-04-20]. Dostupné z: [https://ww](https://www.techmagic.co/blog/why-we-use-react-js-in-the-development/) [w.techmagic.co/blog/why-we-use-react-js-in-the-development/](https://www.techmagic.co/blog/why-we-use-react-js-in-the-development/).
- <span id="page-60-3"></span>28. *What is Dom in React?* [online]. Javatpoint. [cit. 2024-04-20]. Dostupné z: [http](https://www.javatpoint.com/what-is-dom-in-react) [s://www.javatpoint.com/what-is-dom-in-react](https://www.javatpoint.com/what-is-dom-in-react).
- <span id="page-60-4"></span>29. GACKENHEIMER, Cory. Introduction to React. 2015, s. 1–18.
- <span id="page-60-5"></span>30. [online]. Meta Platforms, Inc. [cit. 2024-04-20]. Dostupné z: [https://legacy](https://legacy.reactjs.org/docs/components-and-props.html) [.reactjs.org/docs/components-and-props.html](https://legacy.reactjs.org/docs/components-and-props.html).
- <span id="page-60-6"></span>31. BUGL, Daniel. Learning Redux. 2017, s. 2–98.
- <span id="page-60-7"></span>32. *MUI documentation* [online]. [cit. 2024-04-20]. Dostupné z: [https://mui.com](https://mui.com/) [/](https://mui.com/).
- <span id="page-60-8"></span>33. *Emplifi API Documentation* [online]. Emplifi. [cit. 2024-04-20]. Dostupné z: <https://api.emplifi.io/>.
- <span id="page-60-9"></span>34. *Powerful asynchronous state management for TS/JS, React, Solid, Vue, Svelte and Angular* [online]. [cit. 2024-04-20]. Dostupné z: [https://tanstack.com/que](https://tanstack.com/query/latest) [ry/latest](https://tanstack.com/query/latest).
- <span id="page-60-10"></span>35. KACEROVSKÝ, Michal. *PreJSON documentation*. Emplifi, 2024-04. [Zahrnuto v elektronické příloze k bakalářské práci.]
- <span id="page-60-11"></span>36. KACEROVSKÝ, Michal. *Vision documentation*. Emplifi, 2024-04. [Zahrnuto v elektronické příloze k bakalářské práci.]

# <span id="page-61-0"></span>**Seznam obrázků**

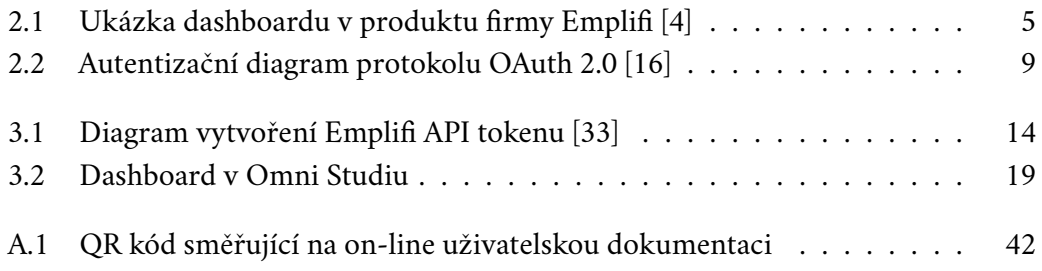

# <span id="page-62-0"></span>**Seznam tabulek**

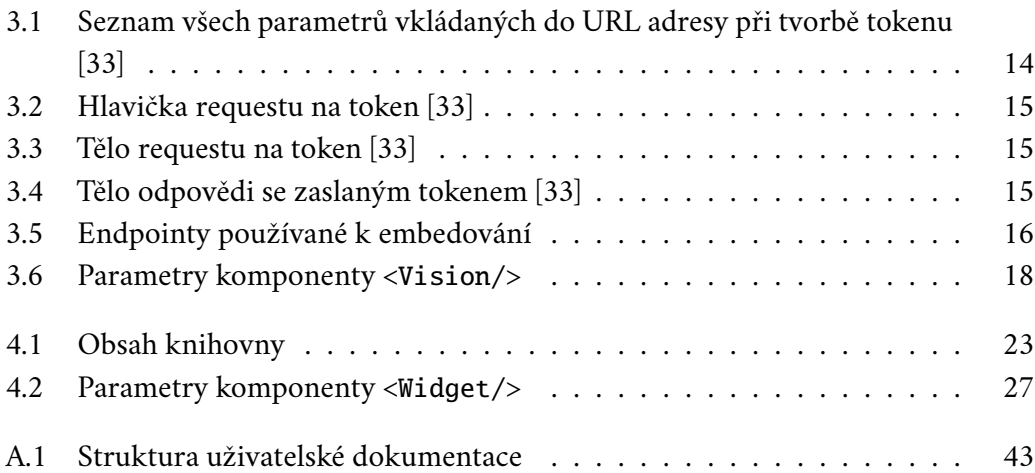

# <span id="page-63-0"></span>**Seznam výpisů**

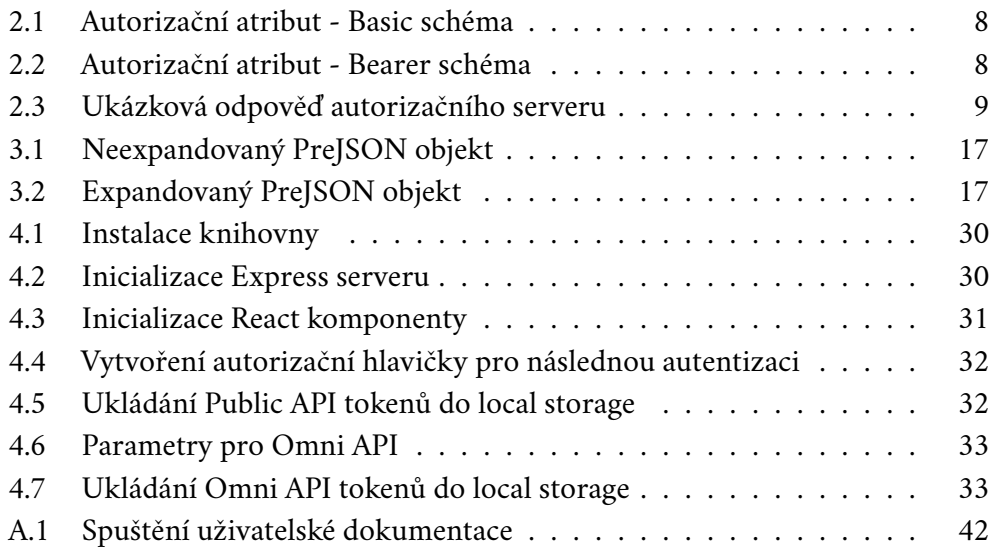

# **IOIOIIOOOIIIOOIOII**

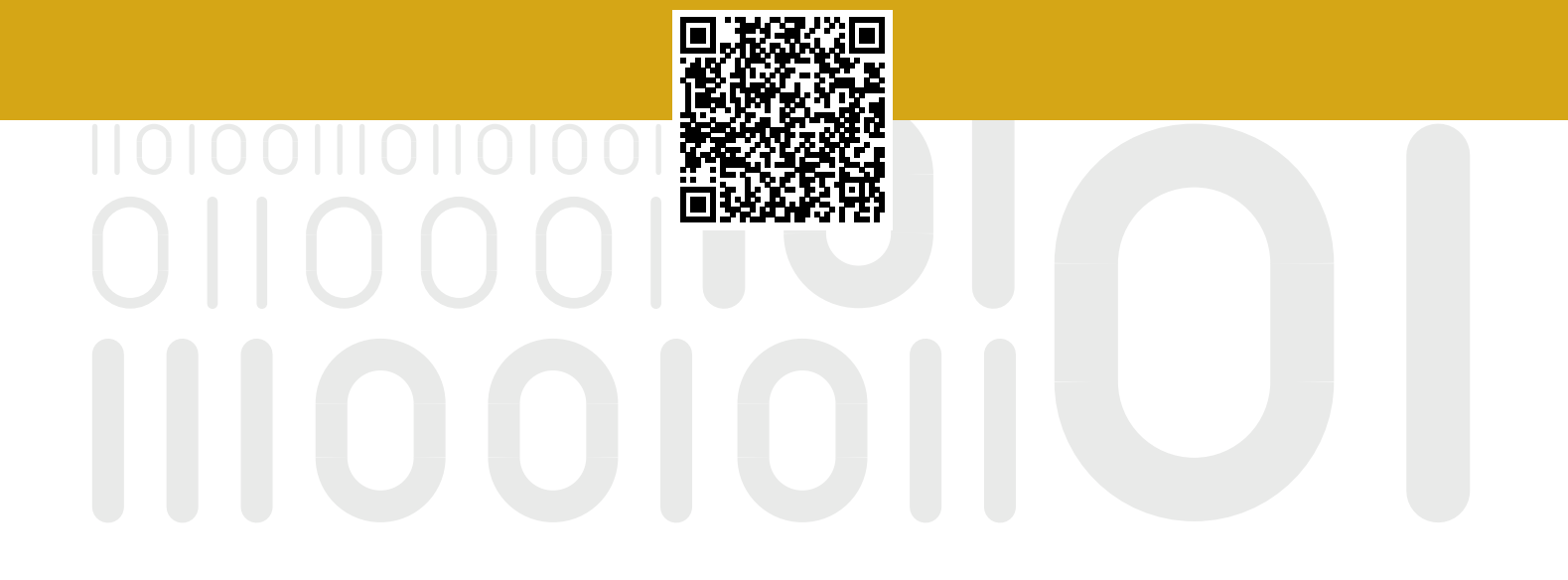